# **How to Work With EndNote**

#### **Tutorial and Reference**

### by

### Andreas Fischlin<sup>1</sup>

#### **Abstract**

This document describes how to write a scientific paper using EndNote together with a personal FileMaker data base as described in the companion text by FISCHLIN & NEMECEK (2001). It contains a small cook-book like tutorial and a large reference section. The tutorial is mandatory reading for any members of the Systems Ecology Group at ETHZ who write a paper using EndNote and Word. The reference section is to be consulted only according to needs which may arise during the writing process. It covers besides detailed technical hints also many rather advanced topics of citing scientific literature, such as rules how to abbreviate journal names according to international standards (ANSI, 1969).

EndNote can be used from within Microsoft Word applications to automatically format citations and to automatically generate a list of references from the citations made in the actual paper text. Any formatting can be fully controlled via styles in accordance with the requirements of the various scientific journals, independently from the original format in which the data have been entered into the personal FileMaker data base.

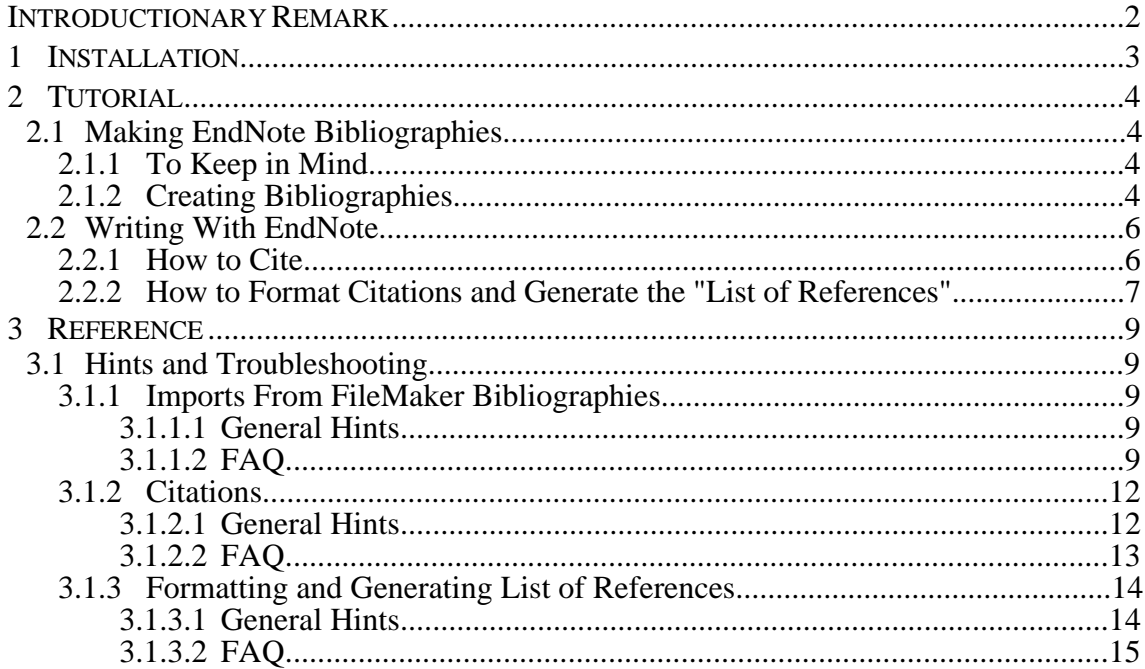

#### **Contents**

<sup>1</sup>Systems Ecology ETHZ, Institute of Terrestrial Ecology, Department of Environmental Sciences, Swiss Federal Institute of Technology Zürich (ETHZ), ETH-Zentrum, CH-8092 Zürich, Switzerland

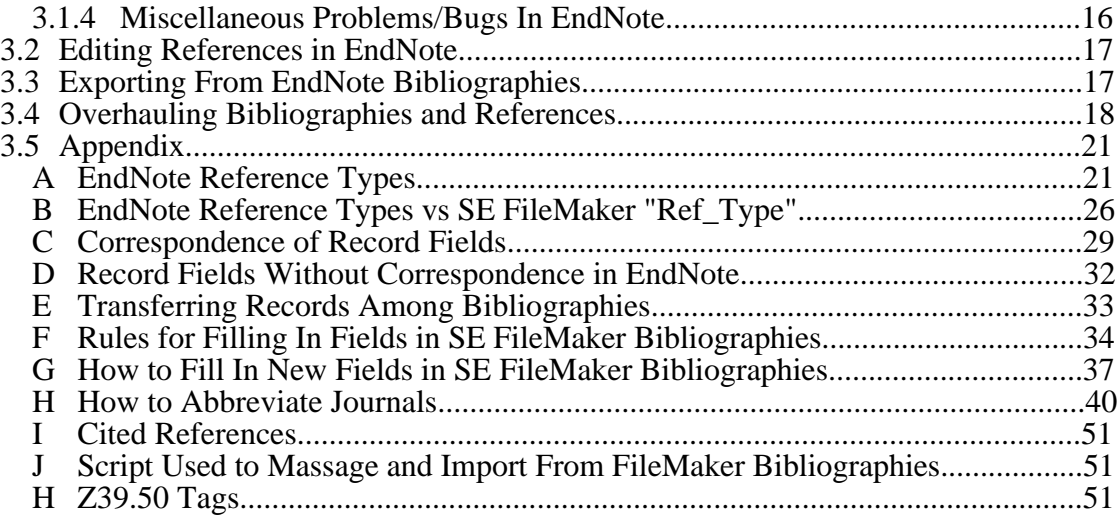

### **Introductionary Remark**

This text is intended to be read by all members of the Terrestrial Systems Ecology group at ETHZ. It is assumed that you have access to the bibliographic system developed within our group and that the reader has read the documentations (Fischlin & Nemecek, 2001).

This text applies to the EndNote versions 1.3, 2.0, 2.0.1, 2.1.3, 2.2, 3.x, plus 5.x, and are mainly useful if you write papers with Word, i.e. you use the EndNote enhancements available for Word. For Word 5.1a you require the so-called EndNote plug in module available up to version 3. To work with Word 6 you require EndNote Plus 2.1, and you no longer need the plug in module of EndNote; instead you need the "EndNote Word 6 Add-in" in the folder "Word Startup Folder (6)". For Word 98 (Office 98) you need EndNote Plus 3.0. For Word 9.0e (Office 2001) you need EndNote 5 and the so-called EndNote5 CWYW tool you place into the folder "Office:Startup:Word" within your "Microsoft Office 2001" folder. However, note, that the use of the later Office software is not specifically described in this current version of this document. Yet, most information is mostly still valid and requires only little modification.

### **1 Installation**

It is assumed you have FileMaker Pro 4.xy, Alpha, and Word 5.1a or better, e.g. Word 9.0e from Office 2001, already installed according to a standard installation.

Follow strictly the instructions you find in file " READ ME" within the folder "SE Add Ons" you find inside the EndNote release. Note, I strongly advise against using an orignal release of EndNote as you can purchase it. All working with EndNote as described in this document is doomed to fail, unless you work from the Systems Ecology specific release of EndNote and follow the instructions given in that release. Visit the Shadow Home Page of the Systems Ecology group, i.e. item Software on http://www.ito.umnw.ethz.ch/SysEcol/Internals.html, to find links from which you can actually download the software you need.

That's all.

*Note as of this writing older EndNote software fails, e.g. it won't display authors anymore. This is a bug in the EndNote software. It means that you need to upgrade to a newer version of EndNote. Unfortunately this also means, that the working with Word 5.1a and EndNote is no longer possible. However, as long as you use the portable citations only, e.g. cite like this [Fischlin, 1995, sensitivity] (see section FAQ for details), you will have no problem using Word 5.1a up to the moment where you wish to format the bibliography. It is recommended to use at least Word 9.0e from Office 2001 for Macintosh and to use at least the compatible EndNote 5.0.2.*

### **2 Tutorial**

### **2.1 Making EndNote Bibliographies**

It is assumed you use the FileMaker data base system and maintain your personal references in a "LiteratureMY" data base file (Fischlin & Nemecek, 2001). EndNote becomes only useful if you want to write a text in which you cite any references contained in "LiteratureMY". Then you need to make an EndNote bibliography, i.e. the file "EndNoteMY", by transferring records from "LiteratureMY" into "EndNoteMY".

### 2.1.1 TO KEEP IN MIND

### **Working with EndNote is a ONE-WAY technique.**

This means you can easily transfer references from a FileMaker data base into an EndNote bibliography, but any changes made in the latter are not permanent and will go lost, since no EndNote bibliographies are meant to actually store and hold references permanently!

#### 2.1.2 CREATING BIBLIOGRAPHIES

Any paper using EndNote to cite references and to automatically generate the "List of References" is best bundled with a specific EndNote bibliography, i.e. an "EndNoteMY" file (Fischlin & Nemecek, 2001). This file is paired together with the particular paper only.

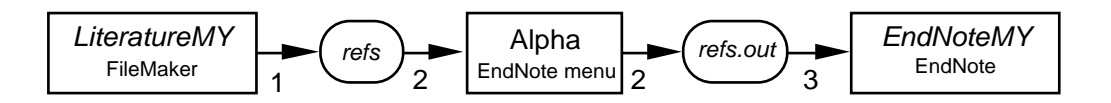

Fig. 1: Creating an EndNote bibliography "EndNoteMY" from a FileMaker data base "LiteratureMY" (s.a. Fischlin & Nemecek, 2001). Steps: 1 - Script "Export to EndNote..."; 2 - Menu command "Merge To Refer" in Alpha's menu "EndNote"; 3 - Menu command "Import..." in EndNote's menu "File".  $\bigcirc$  denote temporarily needed text files of any name like "refs".

To get "EndNoteMY" from "LiteratureMY" follow these steps when you begin writing the paper  $(s.a. Fig. 1)$ :

1) In the personal FileMaker data base "LiteratureMY" invent a mark (edit to your heart's content a value in the list by choosing "Edit..." at the bottom of the list) characterizing your paper and mark in field "InUseFor" (Fischlin & Nemecek, 2001) generously all records you think you might be citing. Find all records thus marked to prepare the current set of all the records you wish to transfer to EndNote.

2) Execute script "Export to EndNote..." (-7), e.g. generate a text file type "Merge" (!) ,with name "refs" (or any other useful name).

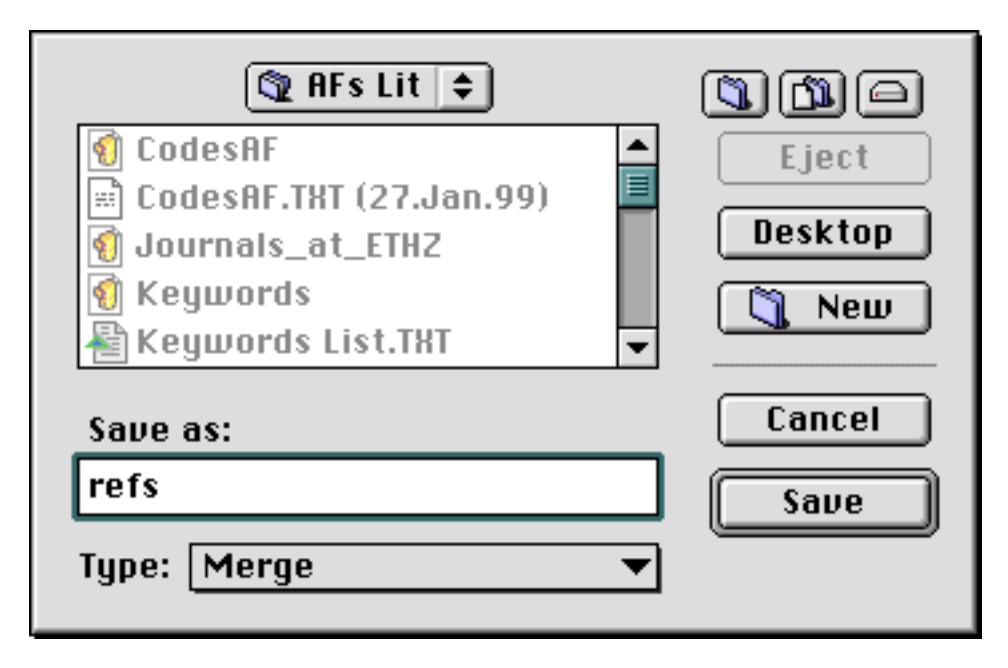

3) Choose menu command "Merge To Refer" under menu "EndNote" from within Alpha and select the file which has resulted from the previous step<sup>2</sup>. This step will create a file with name "refs.out" (or the other name you have used in the previous step extended by the extension ".out").

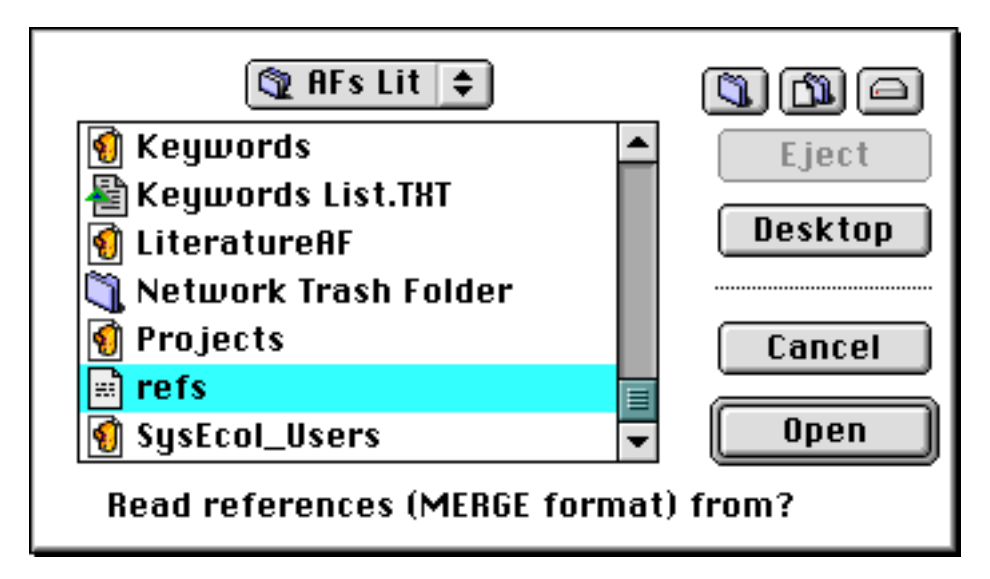

At the end the script will inform you about the completion of the task and how many references it has reformatted (if it encounters faulty records, the script will beep and display the cause of error at the bottom of the screen (Hint: if this goes too fast and you can't read the messages, change the script's preferences (menu command Preferences) to display alerts each time an error is detected); for details consult "EndNote Help", in particular section WATCH OUT).

<sup>2</sup>if you don't see this menu, activate it as described in "EndNote Help" or consult section "Installation" this document.

4) Start from the EndNote bibliography template "LibraryTemplate". Choose menu command "Import..." under menu "File" from within EndNote using option "Refer/Bib IX" and select the file which has resulted from the previous step, e.g. "refs.out".

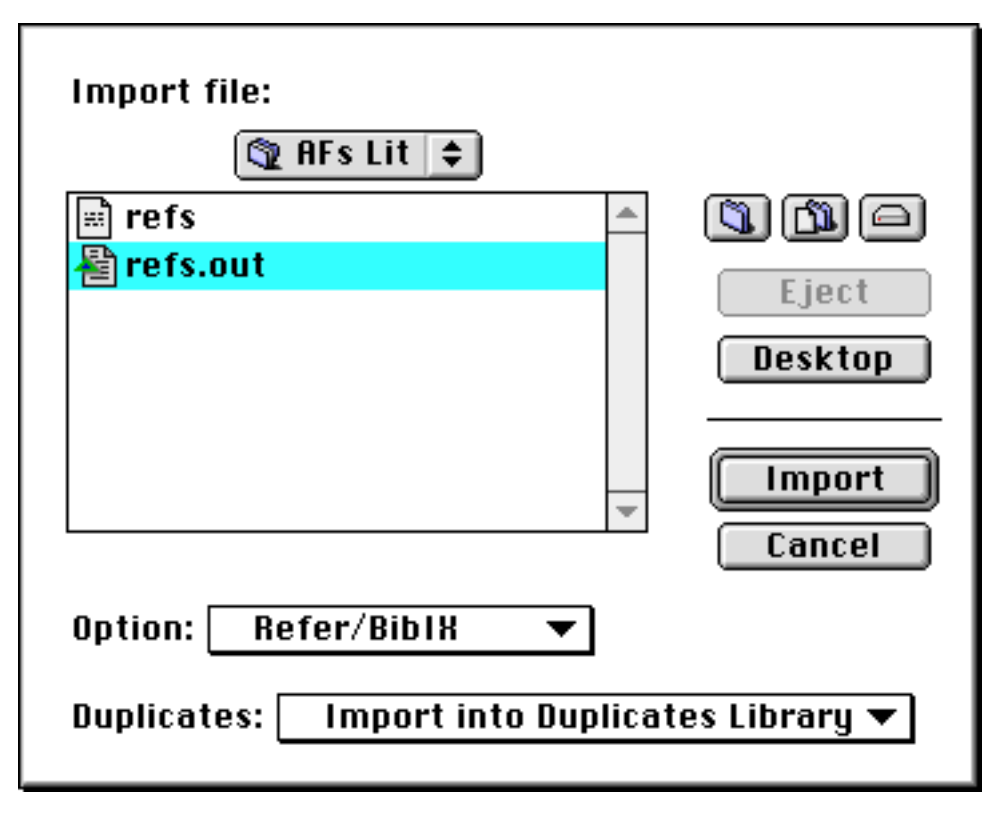

It is also recommended to use option "Import into Duplicates Library" at all times.

Remarks: Always start from the EndNote bibliography template "LibraryTemplate"3. The two text files generated during the transfer, e.g. "refs' and "refs.out", can usually be discarded once you have transferred the records.

## **2.2 Writing With EndNote**

### 2.2.1 HOW TO CITE

Citations are the things you write in the middle of the text when you refer to a reference, e.g. (FISCHLIN *et al*., 1995).

It is of fundamental importance to understand that a citation should be written only in the so-called unformatted way or so-called temporary citation. A temporary citation for above so-called formatted citation is best done like this:

[Fischlin, 1995, sensitivity]

Note: Use square brackets only. Cite only the first author. Cite the year always. The rest is optional but helps to make the citation unique, e.g. when there are several references with the same first author published in the same year. In above example the word

<sup>3</sup>contained in the Systems Ecology EndNote release

"sensitivity" occurrs in the title of the journal article referenced and helps to make it unique.

Remember, that's all what is needed to actually type into the paper document, since anything else, in particular the corresponding entry in the list of references can be automatically produced from citations in the text<sup>4</sup>. A few more things have to be observed:

To cite several references within the same parantheses, use a semicolon to separate them. E.g.:

[Bugmann, 1994, on the ecology; Fischlin, 1995, sensitivity]

To preceed a citation with some text within the parantheses, write this text before the author and indicate its end by a backslash "\". E.g.:

[e.g. \Bugmann, 1994; see Fig. 1 \Fischlin, 1995, sensitivity]

will result once formatted in

(e.g. Bugmann, 1994; see Fig. 1 Fischlin *et al*., 1995)

2.2.2 HOW TO FORMAT CITATIONS AND GENERATE THE "LIST OF REFERENCES"

Select a style, e.g. "af", in menu "Styles" from within EndNote<sup>5</sup>.

The following depends which Word version you are using. With Word 5.1a you have to execute this intermediate step: Use menu command "EndNote Convert To Module Citations" under menu "Tools" from within Word 5.1a to convert first your citations from the square bracket, text format to the so-called plug-in module citations6. E.g. from

[e.g.  $\begin{bmatrix} \text{Bugmann}, 1994; \text{Fig. 1}\end{bmatrix}$  [Fischlin, 1995, sensitivity]

you get

 $\{e,g,$  \Bugmann, 1994; Fig. 71\Fischlin, 1995, sensitivity

Then choose menu command "Format Bibliography", and check the produced citations within your text and the list of references at the end of your document. You should get in the middle of your text a formatted citation similar to this:

(e.g. Bugmann, 1994; Fig. 1 Fischlin *et al*., 1995)

plus a list of references similar to this:

Bugmann, H., 1994. *On the ecology of mountainous forests in a changing climate: a simulation study*. Diss. ETH No. 10638, Swiss Federal Institute of Technology: Zürich, Switzerland, pp. 258.

Fischlin, A., Bugmann, H. & Gyalistras, D., 1995. Sensitivity of a forest ecosystem model to climate parametrization schemes. *Environ. Pollut.*, **87**: 267-282.

<sup>4</sup>E.g. choose menu command "Format Bibliography" in menu "Tools" of Word 5.1a.

 $5$ or, if you use Word 5.1a, from within the plug-in module of EndNote after you have opened "EndNoteMY".

<sup>6</sup>WARNING: This step is irreversible if you work with Word 5.1a! See explanations below.

If you are not happy with what you get, edit the style and/or consult the section "FAQ"7 on the same topic in the reference section of this text.

**Basic rule of thumb to remember well**: Whenever possible, edit a paper with unformatted citations only. This helps you to avoid errors (see below), in particular do never change a formatted citation, i.e. unformat it first, then make the change.

You can anytime return to the square bracket, text format of the citations. If you use Word 5.1a: Use menu command "EndNote Convert From Module Citations" under menu "Tools" from within Word. If you use Word 6.0.1: Use menu command "Unformat Citation(s)" under menu "Tools" from within Word.

However, albeit it is true that you can always revert to the square bracket format, the original citation using the textual specifications of the references, e.g. "sensitivity", get lost if you are using Word 5.1a. In our example you get

[e.g. \Bugmann, 1994 #851; Fig. 1 \Fischlin, 1995 #852]

but no longer the original [e.g. \Bugmann, 1994; Fig. 1 \Fischlin, 1995, sensitivity]. As an exception Word 6 offers here an advantage over Word 5: With Word 6 you get the original text citations fully back.

**GENERAL WARNING**: Be careful, whenever you have citations using the record number as a specification, like #852 in [Fischlin, 1995 #852]. In all these cases you MUST NOT change the record numbers of any involved references in your EndNote library. Otherwise you loose the functionality of the citations, i.e. the matching between the citation and the corresponding record in "EndNoteMY". Note, whenever you import records into EndNote with the default option "Duplicates: Import All" you are likely to change exactly these record numbers, i.e. whenever you reimport the same record again, voilà, you got the problem! Thus remember always to import with option "Import into Duplicates Library" or use Word 6.0.1 and avoid number specifications whenever possible.

If you work with Word 5.1a your paper document still contains special formatting information, even when the bibliography is fully formatted. The latter may be disturbing other users who have no access to EndNote or has to be removed before final submission of a paper to the editor. Use menu command "EndNote Save Formatted..." to generate a document which contains all citations and the list of references as ordinary text in the current format. Note, this step is again irreversible, since all connections to EndNote are lost.

<sup>7</sup>Frequently asked questions

### **3 Reference**

### **3.1 Hints and Troubleshooting**

#### 3.1.1 IMPORTS FROM FILEMAKER BIBLIOGRAPHIES

#### 3.1.1.1 General Hints

Note the script does reformat your data and tries to process the references as intelligently and as forgivingly as possible. For instance, the script completely reformats the list of authors and editors (the latter is extracted automatically from any JOrPubl field if it starts with the clause 'In: ' followed by a list of names and terminated by the clause '(eds.)' or something similar). Usually the script works fine, even if you have mistyped many things, but it is not completely fool-proof and you may have to refer back to the original mistypings in order to unscramble the result. Especially if the script has been confused too much by too many typos or an illegal syntax (see e.g. field "Authors" Fischlin & Nemecek, 2002), the results may become unpredictable.

Note, the TCL-Script changes the modification date to the current date (as given by the computer's internal clock). It also enters in the field *Ref\_Status* reserved words to support proper record transfers. It does also extend the entry date field by an entry similar to this example: "1995/01/21, oldRefStatus: merged" where the text after the reserved word "oldRefStatus" is the old status of the reference's record in the FileMaker data base. Note also that all dates are changed so that the order is yyyy/mm/dd. Although a bit ugly, I have done this, because this is the only way EndNote can properly sort records according to dates.

For the transfer to work properly you have to strictly follow the "installation" procedure. In particular, do not modify reference types unnecessary or you may have to reinstall "EndNote Prefs". If in doubt about the data structure, consult the Appendix "EndNote *Reference Types*".

There is only one exception where you can deviate from above rule:

— You may edit the reference type "Custom" to your liking.

Editing this reference types is easy, but be warned: Do it as early as possible, i.e. right after generating a bibliography and especially before you import references of this type into it. Note also: This editing will only be stored in the file *EndNote Prefs*, not in any bibliography!! Maintain this file accordingly.

For further technical details and the newest information on the scripts consult the online help given in the "EndNote Help" accessible from within Alpha.

#### 3.1.1.2 FAQ

The following FAQ-list deals with problems you may encounter while using the ALPHA TCL-script "Merge To Refer":

— **Q:** So-called loading or execution of the Alpha TCL-script reports *Encountered unknown field names*, what shall I do?

**A:** Abort processing, check the first line and and either fix it or reexport the records from FileMaker in a more proper format.

*Explanation*: The script expects a Merge format, where the first line describes the fields (sequence and names). The first line in your merge file should look similar to the following example (all on one single line, although here shown wrapped around):

Title;Entry\_Date;Authors;JOrPubl;pp;Keywords;Comments;Bibl.;Owners;Year;IS BN;Vol;InCrdIndex;No.;Project;Users;InUseFor;Ref\_Type;SysEcolCode;Ref\_Stat us;Modified;Microfiche;SeriesEditor;SeriesTitle;Edition;PlaceDate;TypeOfWo rk;City;Publisher;Editors;Summary;FullJournal

First note, the script can only deal with field names which are used in any of the "official" SE FileMaker databases; if you have renamed any field or added new ones, the script won't be able to transfer them into EndNote (consult the Appendices for a list of the supported fields). Make sure that this line contains no other fields than any of the ones listed in the Appendix and that the list is formatted as shown. Generally I recommend to stick strictly to the "official" field names, i.e. rename back (you can do this in the Merge header line only), or omit custom fields, i.e. reexport without these fields. Secondly, while exporting records FileMaker uses a special character to separate fields. Some separators may cause the encountered problem, but either ',' or ';' should be fine (note, the actual character used, depends on the version of FileMaker and/or the System settings).

Useful in this context is also the Appendix "Transferring Records Among Bibliographies".

— **Q:** I accidentally started a long Alpha TCL-script, how can I stop it?

**A:** Press Cmd^.

— **Q:** The list of authors is unreadable or I don't like the way it has been formatted. What can I do to fix this and to avoid this problem?

**A:** Check in the original FileMaker data base the way you formatted your list of authors, correct it according to the following rules, and redo the whole transfer:

- First names have ALWAYS to be abbreviated in forms of initials.
- Initials start with a capital and are followed by a period; note, 'H.- R.' is ok.
- It is recommended to append Jr., Sr. or III after the last names (don't confound it with initials, it belongs to the last name). E.g. 'Webb III, T.' or 'Barcley Jr., I.W.S.'.

Although last names and initials may be given in any order<sup>8</sup>, I recommend to write first the last names, followed by the initials as demonstrated in the following examples.

Write list of authors (or editors) always(!) according to this format:

- Fischlin, A., Bugmann, H.K. & Gyalistras, D., 1995. Sensitivity of a forest ecosystem model to climate parametrization schemes. Environ. Pollut., **87**(3): 267-282.
- Bugmann, H. & Fischlin, A., 1994. *Comparing the behaviour of mountainous forest succession models in a changing climate*. In: Beniston, M. (ed.) *Mountain environments in changing climates*, London: Routledge, 204-219.
- Rozema, J., Lambers, H., van de Geijn, S.C. & Cambridge, M.L. (eds.), 1993. *CO2 and biosphere*. Proceedings of a Workshop "CO2 & Biosphere", Wageningen, 1991. Vegetatio, Vol. **104/105**, 470 pp.
- Roth, O., Derron, J., Fischlin, A., Nemecek, T. & Ulrich, M., 1995. Implementation and parameter adaptation of a potato crop simulation model combined with a soil water subsystem. In: van den Broek, B. & Marshall, B. (eds.), Proc. of the 1st Internat. Workshop on Potato Modelling, May 29-31, 1990, International Agricultureal Centre Wageningen, The Netherlands. Pudoc, Wageningen., 29 pp.
- Bugmann, H., 1994. *On the ecology of mountainous forests in a changing climate: A simulation study*. Ph.D. thesis No. 10638, Swiss Federal Institute of Technology Zurich (ETHZ), Switzerland, 258 pp.

For more information consult the Appendix "General Rules for Filling In Fields in SE FileMaker Bibliographies" and "How to Fill In New Fields in SE FileMaker Bibliographies".

— **Q:** I find unexpectedly many references of type generic and while I'm running the script my computer beeps almost all the time. What is the reason?

**A:** Your original records have probably not a proper "Reference Type" and many of your records hold incomplete, e.g. missing mandatory fields, or inconsistent data. Edit your original data base (s.a. section "Overhauling Bibliographies and References", this document). Then try again.

— **Q:** My fields Summary or Comments which contained tabulations turn out unreadable. It appears the Alpha TCL-script has translated my tabs (ASCII ht 11 or 13C) into carriage returns. What can I do to preserve the intended formatting?

**A:** Unfortunately there is no remedy except avoiding to use tabs within fields. *Explanation: FileMaker exports carriage returns you entered in a field, e.g. in the Comments, as a tab (ASCII ht 11 or 13C). In order to preserve intended line breaks the script has to interpret any horizontal tab as a line break.*

<sup>8</sup>The script can handle many badly formatted author lists: E.g. it can reformat 'Fischlin, A., Roth, O.D., Nemecek, T.' as well as 'A. Fischlin , Roth, O.D., T. Nemecek'. However, some too wrongly formatted author lists cause the script to fail. For instance the author list 'Johnson, A.H., E.R. Cook and T.G. Siccama, T.G.' becomes a list of 4 authors (because of the redundant initials for Siccama).

— **Q:** EndNote crashes while I try to import the file the Alpha TCL-script "Merge To Refer" has produced. What can I do?

#### **A:** Remedy: **Use EndNote Plus 2.0.1 (created 17.Oct.94) or an even newer version, or use EndNote Plus 1.3.1 (created 19.Oct.93) to import Refer formatted records. Never use EndNote Version 2.0.**

*Explanation*: EndNote 2.0 seems to have a terrible bug when importing references given in the Refer format (the one the Alpha TCL-script produces). All records are merged into a single one if the references are only separated by emply lines, or, if the separating lines contain blanks, EndNote crashes sooner or later with "Error: -111".

Remedy: EndNote 2.0 can rarely import the references properly if they are separated by nonempty lines containing one blank. But not always. Sometimes it works, sometimes it doesn't, and I don't know why, because the files to import from look alrgiht. However, exactly the same text file can be successfully imported via EndNote 1.3.1 like a charm.  $\Rightarrow$ My recommendation: **Don't use EndNote Plus V2.0 (created on 22.Sep.94) to import Refer formatted records!** Note also: If you wish to export records in the Refer format, don't do it with the style distributed via the original disks. Use the style *~Refer Export (Special)* only, which I have edited to fix above problem when reimporting records (sometimes this helped, and I could reimport records even with V2.0).

Here also a prompt answer I got via E-Mail from Niles & Assoc., Inc. (which proves the good customer support this company is giving to its end-users):

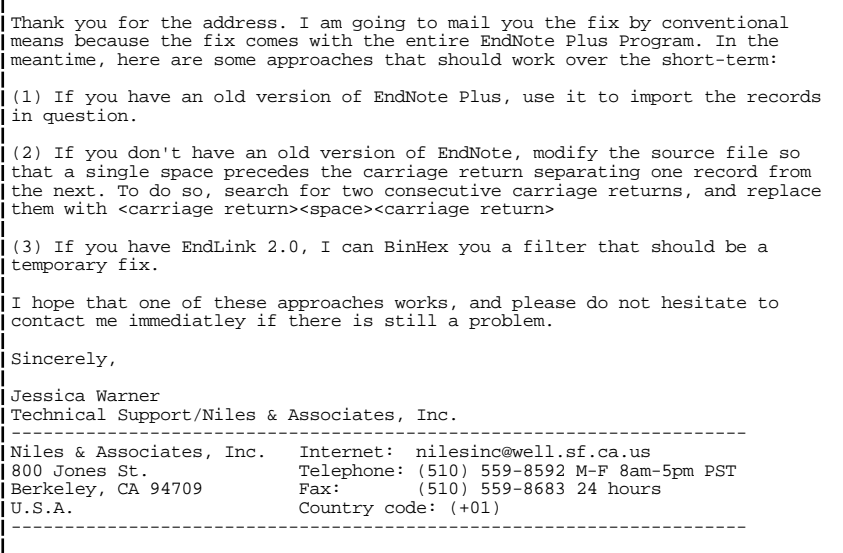

Fix 2 is now incorporated in the newest version of the Alpha TCL-script. It works in some cases again, but if there are too many records to be imported, it still fails.

#### 3.1.2 CITATIONS

#### 3.1.2.1 General Hints

Format the citations as late as possible. If you have to convert them and are using Word 5.1a, make sure your EndNote library "EndNoteMY" is in mint order. Otherwise use Word 6.0.1, albeit the latter is not considered a useful tool for serious scientific writing of long documents9.

### 3.1.2.2 FAQ

The following FAQ-list deals with problems you may encounter while citing references in a paper text:

— **Q:** Can I start writing a paper in Word without having prepared an EndNote bibliography and add the references still conveniently later?

**A:** Yes you can. Actually this is the recommended working technique. Cite all references in the following way: [Fischlin, 1995, Sensitivity]. Observe these rules: 1) Use square brackets only<sup>10</sup>; 2) Add some words from the title till the reference can be identified uniquely within the used bibliography; 3) Cite only the first author if there are many. When you add later the bibliography you should provide at least all needed references in a new EndNote bibliography. Use the "scan paper" feature from within the EndNote application to check whether you have all needed references and whether they can be matched distinctively. Edit your paper as well as your EndNote bibliography till all citations match exactly one reference only. Finally convert all citations to module citations from within Word (the command may have to be installed in the menu first, see menu *Tools* command *Commands* in Word). That's it. However, note, there is one disadvantage when you work with Word 5.1a: You can convert your citations this way only once! You can't do it another time, since you can't get the original citations back<sup>11</sup>, unless you work with Word 6.0.1 or a later version (one of the few plusses for Word 6 or later versions).

— **Q:** How can I write a citation prefix such as "e.g." so that I get a citation similar to this " $\ldots$  (e.g. Shugart, 1984)"?

**A:** Simply enter [e.g. \Shugart, 1984 #15]. Use the proper prefix marker, which is by default  $= \sqrt{\ }$ . This technique is also applicable inbetween references. Ex.: [Bugmann, 1994 #23; compare \Fischlin, 1994 #81] will become (Bugmann, 1994; compare Fischlin, 1994).

**Q:** How to write this type of citation " ... As has been demonstrated by Fischlin (1991), another method is available..."?

**A:** The solution: " ... As has been demonstrated by Fischlin [, 1991 #22], another method is available...". Another, similar option: "In 1994 we detected an interesting phenomenon [Bugmann, #23]." will be formatted to "In 1994 we detected an interesting phenomenon (Bugmann)."

<sup>9</sup>Web rumours have, that Word 6 has destroyed entire Ph.D. theses documents. Moreover, one of the advantages of Word 6 over Word 5, i.e. the numbering of Figures, Tables etc., seems not to work properly. This has also been reported by users of Office 98.

 $10$ Note, as of EndNote 5 the square brackets are no longer the default character used to delimit a socalled citation. Instead curly braces are used. This manual still uses the square brackets. However, you can easily use either of the two or even another symbol You will have to adjust accordingly the symbol EndNote should use when you issue the command *Format Bibliography..*.

<sup>&</sup>lt;sup>11</sup> EndNote will use the #s instead and you loose all your text which specified the paper.

— **Q:** How to avoid a redundant author within the same citation? E.g. " (Fischlin & Bugmann, 1994a; Fischlin & Bugmann, 1994b) " does look awful, doesn't it?

**A:** Partial solution: Cite as this " [Fischlin, 1994 #43; , 1994 #89] ". Formatted it will become " (Fischlin & Bugmann, 1994a; 1994b) ". I don't know a way to make it become formatted even more concisely, i.e. " (Fischlin & Bugmann, 1994a,b) "

— **Q:** I have problems while I try to change a citation prefix, for instance (e.g. Shugart, 1984) to (a.o. Shugart, 1984)?

**A:** Always **first unformat citations** and then edit the prefix. Otherwise EndNote will not let you do any changes and you might have to reenter the whole references plus the prefix! See rule of thumb in the tutorial.

— **Q:** How to append specific page numbers to a citation in the list of references, e.g. when you cite a specific passage out of a large book?

**A:** The solution: " ... [Begon, 1991 #22 @20-57], which will result in an entry with pp. 20-57 within the list of references, e.g. Begon, M., Harper, J.L. & Townsend, C.R., 1990 (2 ed.). *Ecology - Individuals, populations and communities*. Blackwell: Boston a.o., pp 20-57.

— **Q:** I want a semicolon ';' in a citation, e.g. " (Fig. 1; Fischlin & Bugmann, 1994a; 1994b) ", but EndNote complains with error messages or crashes12. What can I do to get such a citation?

**A:** Unless used in a prefix, I recommend to refrain from using semicolons in citations (when the citation separator is '; '). There is one exception though: You can use semicolons in the prefix of a citation, but you have to prefix it with a back-apostrophe "`" as an escape character (EndNote 2.0 manual). Ex.: to obtain (Fig. 1; Shugart, 1984) cite as this: [Fig. 1`; \Shugart, 1984 #15]. But still, be aware a construction like " (Shugart, 1984; Fig. 1) " is not possible, even if you use the escape character, i.e. the following will not be accepted by EndNote " [Shugart, 1984 #15`; Fig. 1]"; in this case EndNote reports "1 reference was modified and thus does not match any reference in any open library". At least EndNote does not crash in this case. A remedy is the following: Enter " [Shugart, 1984 #15 - Fig. 1]" and you will get " (Shugart,  $1984 - Fig. 1$ )

#### 3.1.3 FORMATTING AND GENERATING LIST OF REFERENCES

### 3.1.3.1 General Hints

As a general rule, if you don't manage to resolve a problem, consult section "Limitations of Styles" in the EndNote manual . It took me a while to find it, but some of the really difficult problems are explicitely listed in that manual section. Moreover, it is clearly

 $12\text{My experience: Sometimes, i.e. in the best case, it was is shown more often it caused only EndNote.}$ (Plug In as well as full application) to crash, most frequently it caused my whole machine to crash with a bus error. May be very difficult to debug (I had to cut a whole paper of 15 pages into pieces according to a binary search till I actually found the culprit for the crash. Very, very nasty!).

stated whether there is a possible work-around or whether you gonna have to live with a particular limitation (very useful and missing in most manuals; to my experience most manuals are full of trivia and when you really need them, they are useless. A triple BRAVO to the authors of EndNote!!).

### 3.1.3.2 FAQ

The following FAQ-list deals with problems you may encounter while formatting citations and references using EndNote:

— **Q:** I get a lot of ugly punctuation marks in my list of references when some references have empty fields. How can I make a style to insert punctuation marks only conditionally, i.e. only when the field is not empty?

**Q:** Edit the style by observing these rules: First, any characters immediately adjacent (before and after) a field's name depend on the field, i.e. they will not show up if the field is empty. Second, there are two so-called meta-characters with a special function (may not be obvious at all). They are: the option<sup> $\triangle$ blank</sup> and "|" (vertical bar). The option^blank will be replaced by a blank during formatting, but its function is to make text dependent on a field which would otherwise be independent if separated only by an ordinary blank. The vertical bar cuts a dependence without producing a blank in the final product.

The following example may explain the main purpose of these functions: Often complicated references such as "In Proceedings" contain many fields which are for some references known, for others they are empty. As a consequence you are likely to have lots of unwanted commas etc. in your reference unless you make your style to take care of this. If your style lists all the fields this way:

"Author, Year. *Title* In: |,\_NameOfField1|,\_NameOfField2|,\_NameOfField3|"

your problem should go away, since anything inbetween vertical bars is dependent on the field and if that field is empty nothing of the dependent text will show up. E.g.: "Sedjo, R.A. & Solomon, A.M., 1988. *Climate and forests*. In: Rosenberg et al. (ed.), *Greenhouse warming: abatement and adaption*, Washington, D.C., Proceedings of a workshop, Plenum Press: New York, Series *Advances in Applied Research*, Vol. 19, pp. 105-119." will never look similar to this: "Sedjo, R.A. & Solomon, A.M., 1988. *Climate and forests*. In: Rosenberg et al. (ed.), *Greenhouse warming: abatement and adaption*, . , , , , , pp. 105-119." only because you don't know where the conference took place or because you don't know the publisher etc.

For more details see the EndNote manual, section Style Formatting Rules, p. 281-287.

— **Q:** I'm editing a style, but all my changes seem never to take effect. What am I doing wrong?

**A:** Always save first a just edited style before trying it out.

A useful hint: Edit styles while having the clipboard window open and look at selected references with the command *Copy Formatted* (Cmd^K).

— **Q:** I want authors beeing cited in small caps, but can't get it, only shadow style and similar unusable stuff seems to work fine.

**A:** You might have to live with this. Wait, not quite. I found in the EndNote manual a work-around: Use a slightly renamed style variant and format all author fields with shadow. Then use Word's style dependent replace function to reformat all authors to small caps. A bit cumbersome, but it works.

— **Q:** How can I get rid of a style which does introduce an additional paragraph inbetween individual references in the list of references?

**A:** Really empty *Reference Prefix...* or *Reference Suffix...* (menu *Edit Styles*).

— **Q:** How can I enter an additional paragraph inbetween individual references in the list of references?

Edit style and choose *Reference Suffix...* (menu *Edit Styles*). There enter a end of paragraph by typing Command^Return (simultaneously).

- **Q:** How can I enter a tabulator while editing a style?
	- **A:** Type Command^Tab (simultaneously).

— **Q:** How can I search for records with an empty field?

**A:** Use find command and search in the field for "=".

### 3.1.4 MISCELLANEOUS PROBLEMS/B UGS IN END NOTE

Some problems I have encountered and which may help you also:

— **Q:** EndNote's menu commands don't function anymore on my second color screen. Do I have to forget about my other screen?

**A:** No, not really. It only looks like, since commands are no longer inverted under your mouse. The menu commands actually still work, just be more careful than normal where exactly you release the mouse button. Besides, if menu commands are not displayed inverted while pressing the mouse button over them, means the primary user interface response (inversion of menu commands) is buggy, not the actual function, the secondary user interface response ("Dialog Machine" terminology).

— **Q:** EndNote ceases functioning, i.e. I select the menu command *Format bibliography* which starts but never accomplishes its task; in the middle of the action EndNote quietly stops its formatting process without really completing it. How can I get EndNote to compile the list of references?

**A:** You have possible entered two references of the following form: Year: *1995 (in prep.)*. Remove the entries which cause the havoc from your bibliography (the script "Merge to Refer" normally takes care of that by removing non-year data and by marking the field with "•BAD:").

— **Q:** Each time I open a reference for editing, its window is always rather small. In other instances, however, I noticed that the reference window inherits position and size of previously opened references. What can I do to control size and position of the windows?

**A:** Only the EndNote program has the capability to remember size and position of previously opened windows when it (re)opens references. Moreover, note also that EndNote remembers size and position only once you have closed a window. Unfortunately the plug-in module is not able to do this. Consequently, if you you have to do extensive editing you may prefer to switch from the plug-in module to the EndNote application program, or, alternatively, use ResEdit to patch the WIND resource of the plug-in module.

### **3.2 Editing References in EndNote**

If you edit a reference within EndNote **ALWAYS** observe the following rules:

- 1. (over)write the modification date in field ModifDate (generic Custom 4) with the current date
- 2. If field RefStatus (generic Custom 2) contains the reserved word 'duplicateInEN' overwrite it with 'modifiedInEN'.

If you should be adding a reference within EndNote **ALWAYS** observe the following rules:

- 1. Assign the main key in field SysEcolCode (generic Label) by taking the first two characters from the first author's last name (treat Sch or St like the very first character, ignore apostrophes like in O'Neill, treat prefixes like the begin of the last name, e.g. for "von Storch" use Vo) and add the highest new number (use FileMaker file CodesXY to accomplish this). Finally, **don't forget** to enter in CodesXY this new number also.
- 2. Enter in the entry date in field EntryDate (generic Custom 3) the current date
- 3. Enter the reserved word 'not merged' into the field RefStatus (generic Custom 2)

For your convenience, your EndNote bibliography13 contains predefined term lists for any of the reserved words, journal title abbreviations, and keywords. Use them, it's convenient and quick, since they are all linked to the fields in which they ought to be used (Cmd^1, type the beginning of the reserved word, return; that's it).

### **3.3 Exporting From EndNote Bibliographies**

Although I recommend to use EndNote bibliographies as dead-end items, it is possible to transfer records from an EndNote bibliography "EndNoteMY" to a FileMaker data base "LiteratureMY". This procedure is fully described in Fischlin & Nemecek (2001).

<sup>&</sup>lt;sup>13</sup>This is of course only true if you always create EndNote bibliographies by duplicating first "LibraryTemplate"

It may also be useful to use the export facility to edit an EndNote bibliography by first exporting and then reimporting the references again (see section "Overhauling References"). I have used this technique successfully to merge contents of different fields into a single one.

— **Q:** I have exported my references, but get only only a list of formatted references as might be used in a paper. Since I wish to transfer the records to another data base system, I need to retain all fields as separated items. How can I do this?

**A:** Set another style such as "TAB Export to FileMaker". Then export again.

Final remark: For more technical details, you may also profit by consulting the various Appendices at the end of this document.

### **3.4 Overhauling Bibliographies and References**

To work efficiently and smoothly with EndNote, unfortunately you have to overhaul existing FileMaker data bases. This consists of adding new layouts and new fields, and to convert existing references. But note, I have made all changes upward compatible. To overhaul follow these steps:

- 1 Copy the clone "Clone of LiteratureXY" to your machine.
- 2 Overwrite your old "TH Zeitschriften Best.Nr." with the new version<sup>14</sup>.
- 2 Rename your old bibliography (e.g. to "LiteratureXY OLD") and open it. First change the field named 'MergeField' to 'Ref\_Status' (use menu command "Define…"). Secondly make sure all records are selected (unsorted to retain the chronology of entry or sorted according to your taste).
- 3 Rename the clone to "LiteratureXY" by replacing XY with your initials.
- 4 Open the new data base "LiteratureXY" and change via menu command "Define…" the Lookup option of the field *Code* such that it uses your "CodesXY" look-up.
- 5 Import all records from your old bibliography.
- 6 Work from now on with your new bibliography by using the new layout for data entry featuring the new fields.

HOWEVER BEFORE CONTINUING YOU HAVE TO POLISH FIRST YOUR REFERENCES AS DESCRIBED BELOW.

Once you are working with the new FileMaker bibliography it is recommended to refurbish the references according to the needs arising when working with EndNote (see e.g. Appendix "How to Fill In New Fields in SE FileMaker Bibliographies"). Many elaborate tools are available to assist you during this overhaul.

Hint: Although you may use the not-upward compatible FileMaker Pro, you can also go back to older FileMaker versions such as FileMaker II which offer the advantage of

<sup>14</sup>Of course, to be on the safe side put a copy aside.

being small and independent of the LAN at ITÖ. Then you have to start with new copies of the involved files, i.e. your "CodesXY", and transfer all records from your old into the new file. Hereby export from FileMaker Pro files all records with all fields (except calculated ones) to a text file. Then import all records from within the new FileMaker files from this temporary text file. LiteratureXY" contained in the "SE EndNote AddOns" features many FileMaker scripts, which helps you to transfer records by this method. Also the shared FileMaker data base on the "SysEcol Server" has a script to export records to FileMaker II. Finally, use the Appendix "Transferring Records Among Bibliographies", where you find lists which describe exactly the fields and the sequence in which the scripts can exchance records according to the old and the new data structures.

I recommend the following techniques:

1) Export all references from within FileMaker, feed them through the Alpha script "Massage Key Fields" and reimport them all back (option *Update current records*) 15.

**IMPORTANT RECOMMENDATION: Always make first a safety copy of the bibliography before the next overhaul task, especially before import with option** *Update current records* **(you can't recover, i.e. undo if you don't get desired results at the very first attempt).**

- 2) Check the status of your FileMaker bibliography by running the "Find Bad …" scripts.
- 3) Export the bad references, feed them through a "massage process" and reimport them back (merge option). Check and edit references as needed.
- 4) Go back to step 2) till finished.

Typically the overhauling is accomplished by selecting a particular category of references within FileMaker, exporting the records and feeding them through one of the following Alpha TCL-script (massage), complemented by an eventual editing of the references by hand from within an editor or  $\text{Excel}^{16}$ . Finally reimport the result back into FileMaker followed by a check and eventual further editing.

Currently the following "massage" TCL-scripts are available:

TCL-Script Type of references overhauled

- Massage Key Fields Any
- Massage JOrPubl New Fields Any

<sup>&</sup>lt;sup>15</sup> Note, this technique is available in FileMaker but not in EndNote, since only FileMaker offers a an option, where only a few fields, i.e. a part of a reference, can be imported into existing references, instead of adding entire new records during the import. Thus FileMaker allows a much simpler, i.e. almost automatic overhauling of the references.

<sup>16</sup>WARNING: Be warned if you are using Excel to edit by hand: it interprets certain fields wrongly. E.g. page ranges, say 7-9, are interpreted as dates, the mentioned example becomes 7-Sep. When you save the file, although in text mode, the page range will be saved distortedly, i.e. formatted as a date, e.g. 7-Sep. You can avoid this problem by formatting colums containing number ranges with the format d-m; then you should be ok.

- Massage Dates **Any** 

"Massage Key Fields" helps to correct faulty reference types (e.g. "Edited Book" was previously not available, but is now needed or to change old synonyms into the new ones) and to reformat authors and titles for better recognition of duplicates by EndNote.

#### **Therefore I highly recommended to run this script first and always for any records newly added or imported, and especially run it at the begin of a major overhaul.**

The scripts "Massage JOrPubl New Fields" mainly splits the contents of the field JOrPubl into the new fields (see Appendix "How to Fill In New Fields in SE FileMaker Bibliographies"). For some references it can almost automatically overhaul the references, but for some like "Proceedings" and "In Proceedings" it can't do it automatically, they require the most additional editing by hand. Therefore I recommend to overhaule references on a per type basis, e.g. first "Journal Article", "Book", "In Edited Book" etc. References of the types "PhDThesis", "MasterThesis", "Report" etc. need also be overhauled by hand. However, since a bibliography contains usually only a few of them, this should not pose big problems.

"Massage Dates" fixes the date formatting problems because of month day swapping between several FileMaker and System versions.

Although mainly serving the export of FileMaker records into EndNote bibliographies, the following script

- "Merge To Refer" Any

does also overhaul records, but of course only on behalf of EndNote bibliographies. It will also apply several massage routines, in particular at least the same massaging as done by the scripts "Massage Key Fields" and "Massage Dates" (but it can't distribute the content of field JOrPubl to the new fields).

The following script

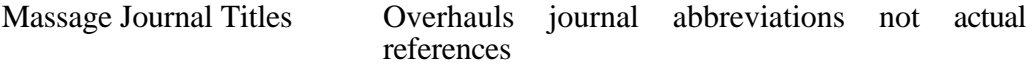

is to be used to overhaul the FileMaker file "TH Zeitschriften Best.Nr.". Its main purpose is to fill in missing abbreviations and to make sure all abbreviations contain only hard blanks (Option^blank) and no ordinary blanks (necessary for proper lookup of field FullJournal which is required to work with EndNote's Journal abbreviation feature).

For technical hints and especially newest specifications see the help<sup>17</sup> provided by the EndNote utilities offered from within the Alpha editor. Finally the Appendices at the end of this document may also be of help during an overhaul of bibliographies.

 $17$ To get started use the menu help (question mark) within Alpha by choosing "EndNote Help" which explains how to activate the menu "EndNote".

### **3.5 Appendix**

### A END NOTE *REFERENCE TYPES*

If you use the proper file *EndNote Prefs* (should reside in your *Preferences* folder within the *System Folder* of your start-up disk) you should see exactly the following definition of the reference types and their fields (choose menu Edit, command Reference Types…):

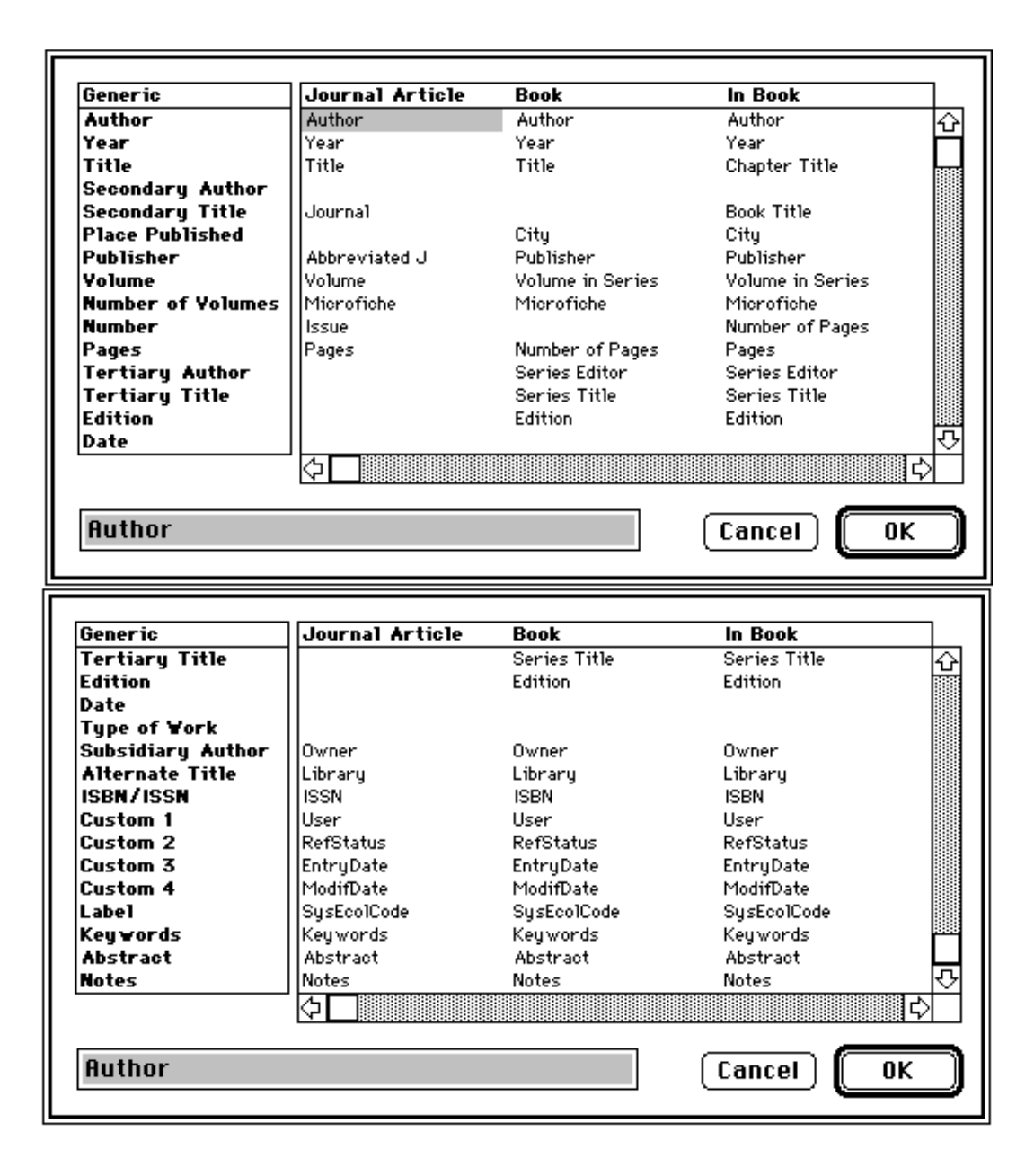

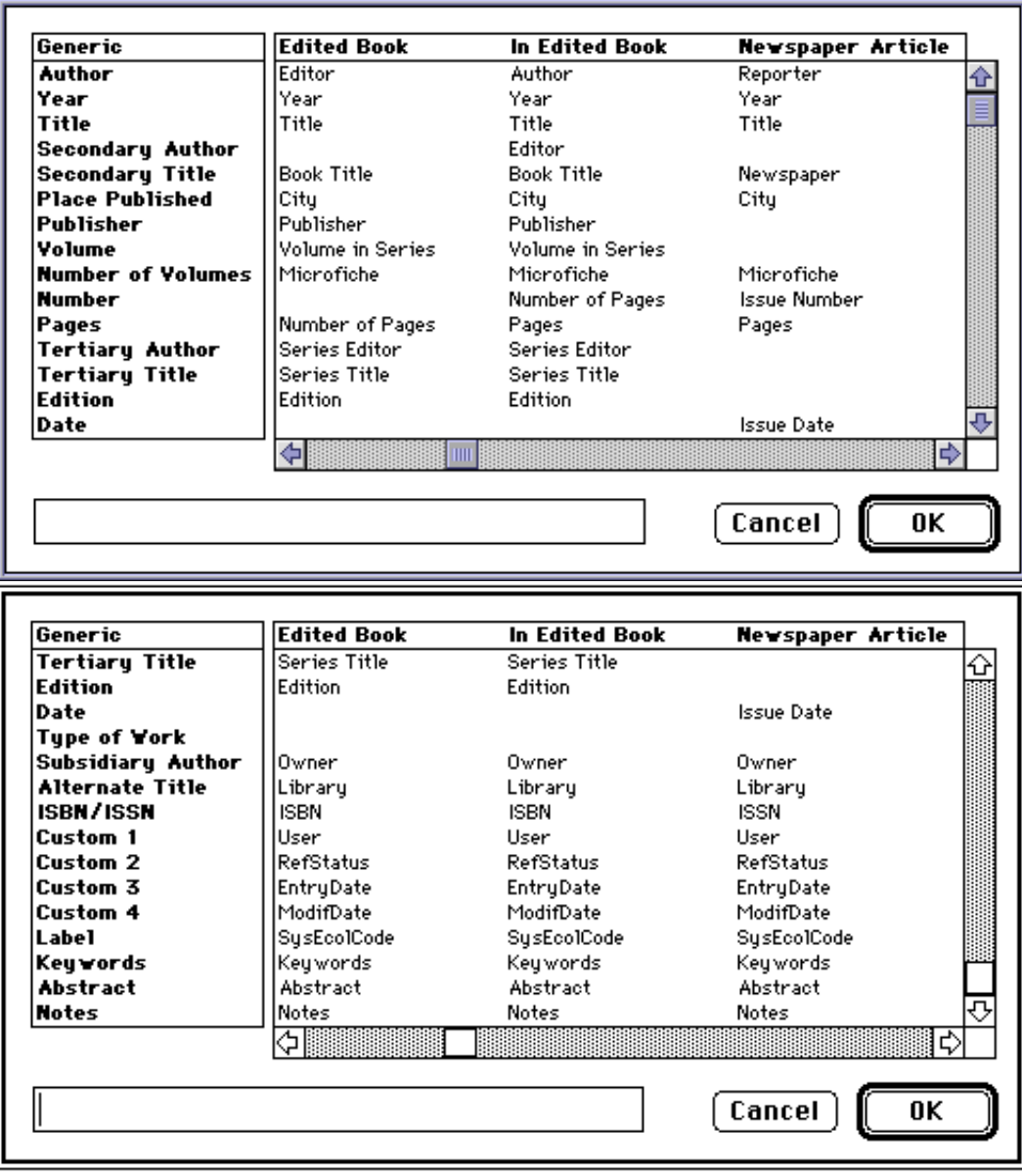

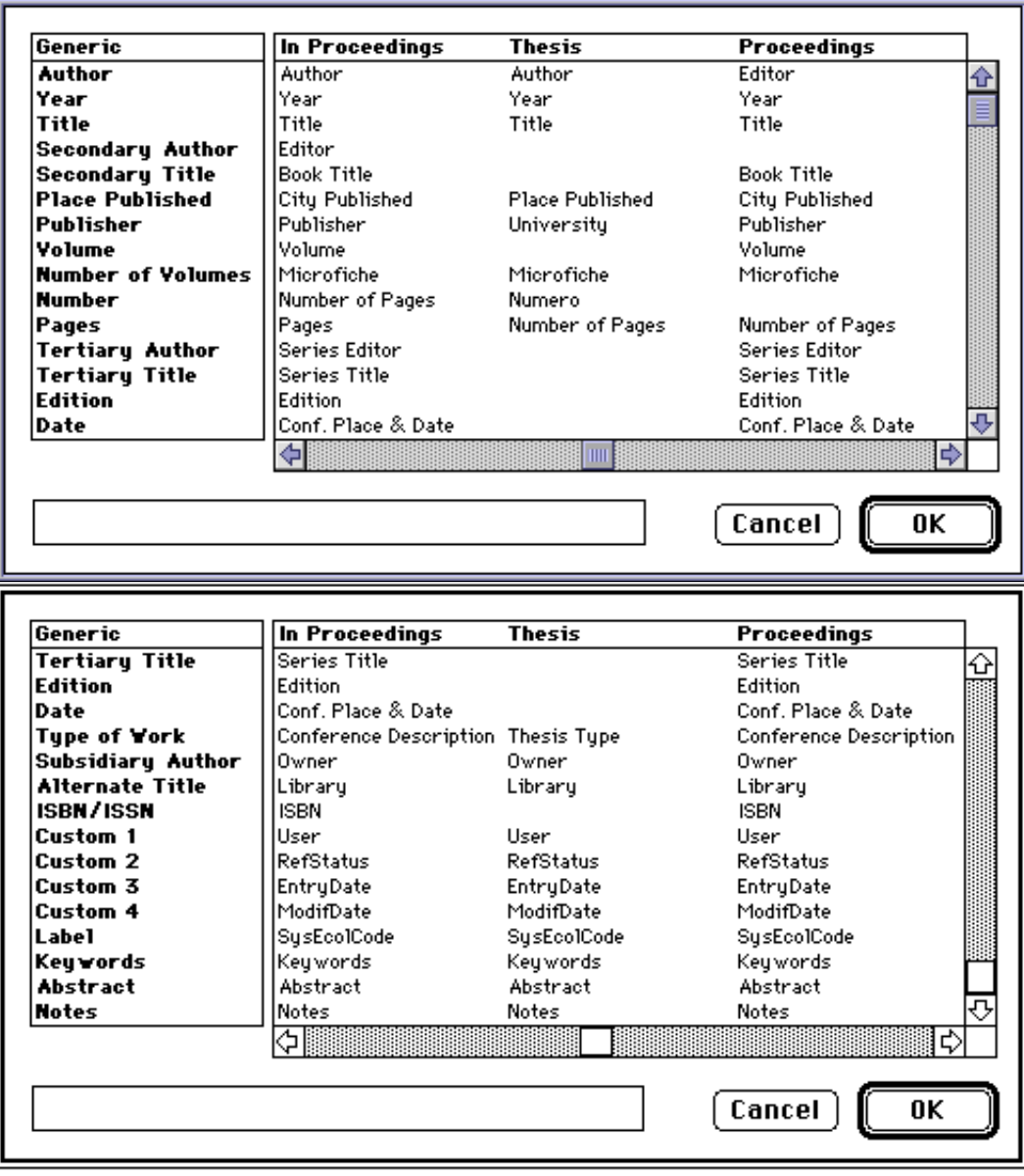

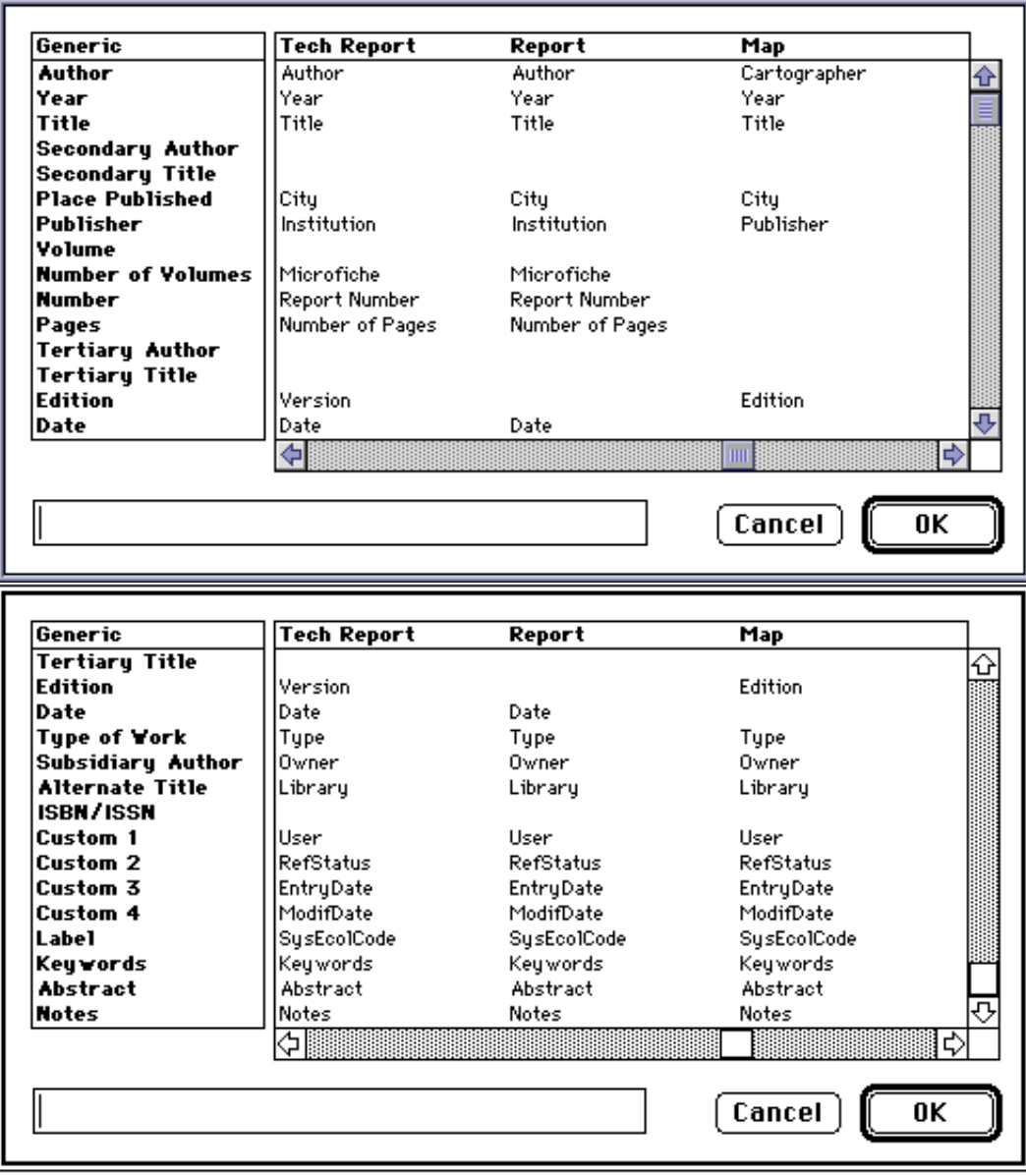

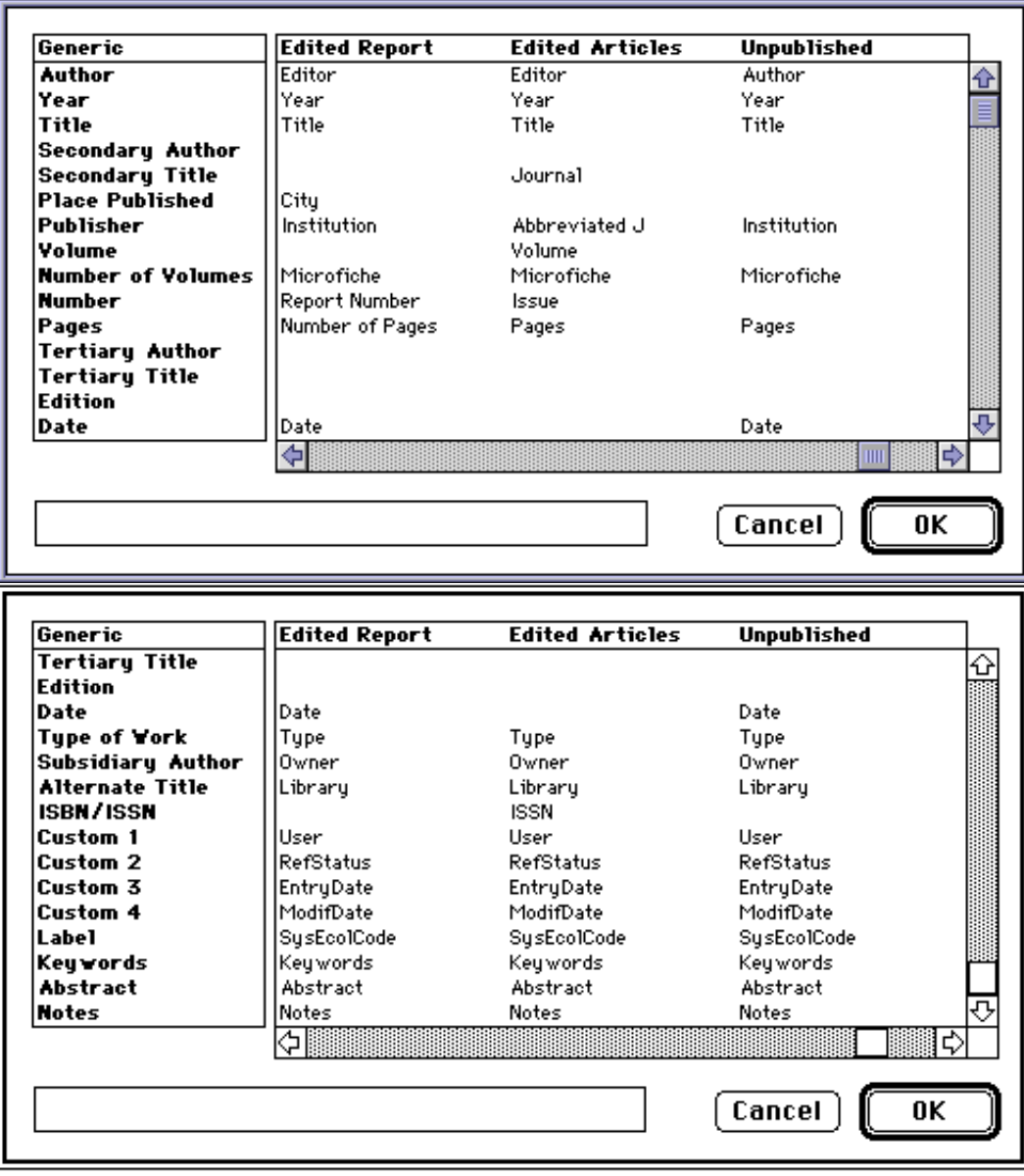

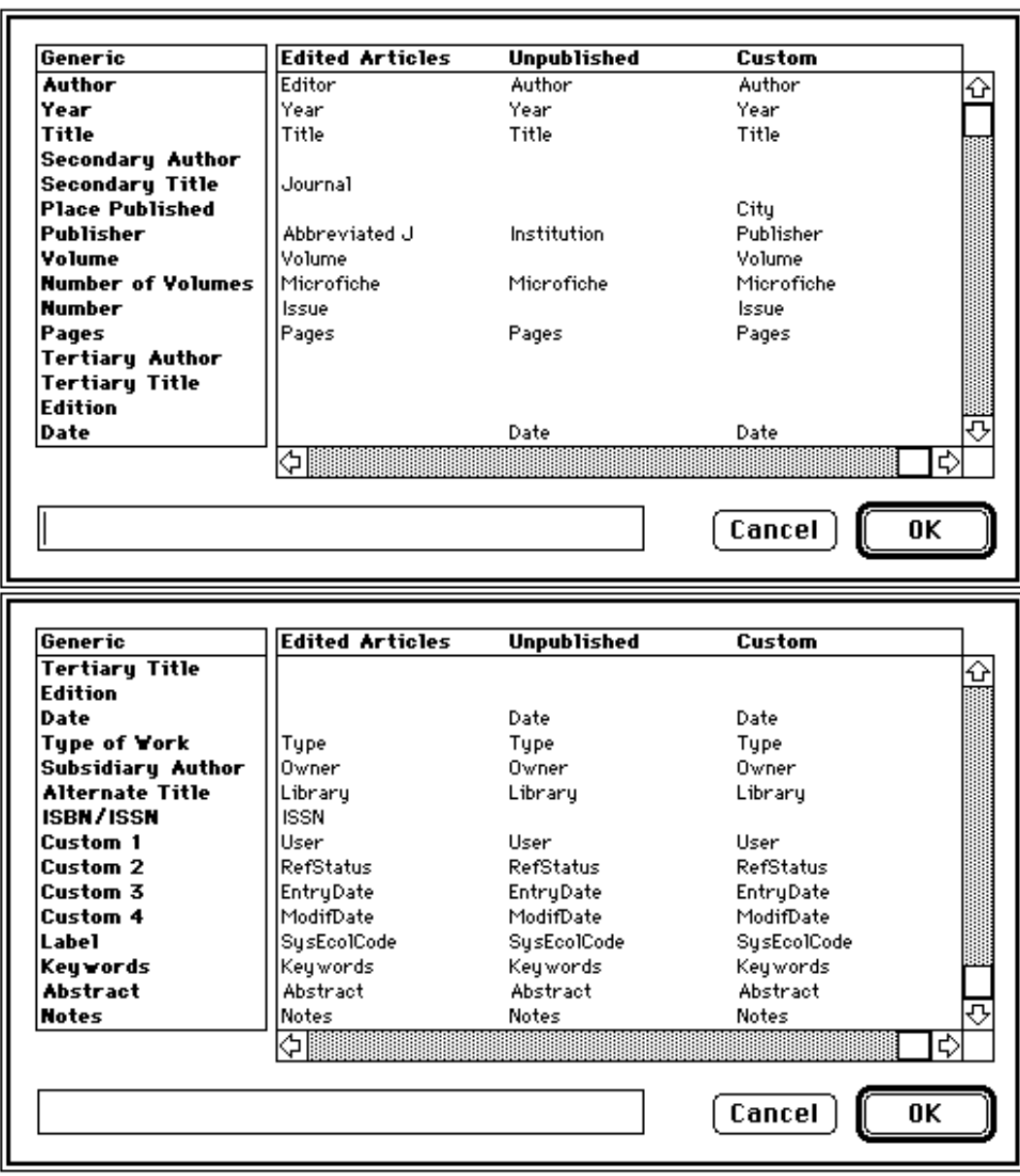

### B END NOTE *REFERENCE TYPES* VS SE F ILEMAKER "*REF \_TYPE "*

The following correspondences can be established between Reference Types of an EndNote bibliography and the content of the field Ref\_Type in a SE FileMaker bibliography (the latter list has been extended (shown in bold and italic) for easier correspondence between SE FileMaker and Endnote bibliographies). Note that the Alpha TCL-script *"Merge To Refer"* maps the reference types according to this table:

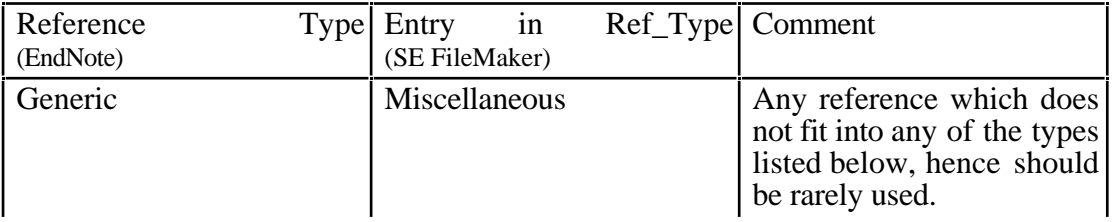

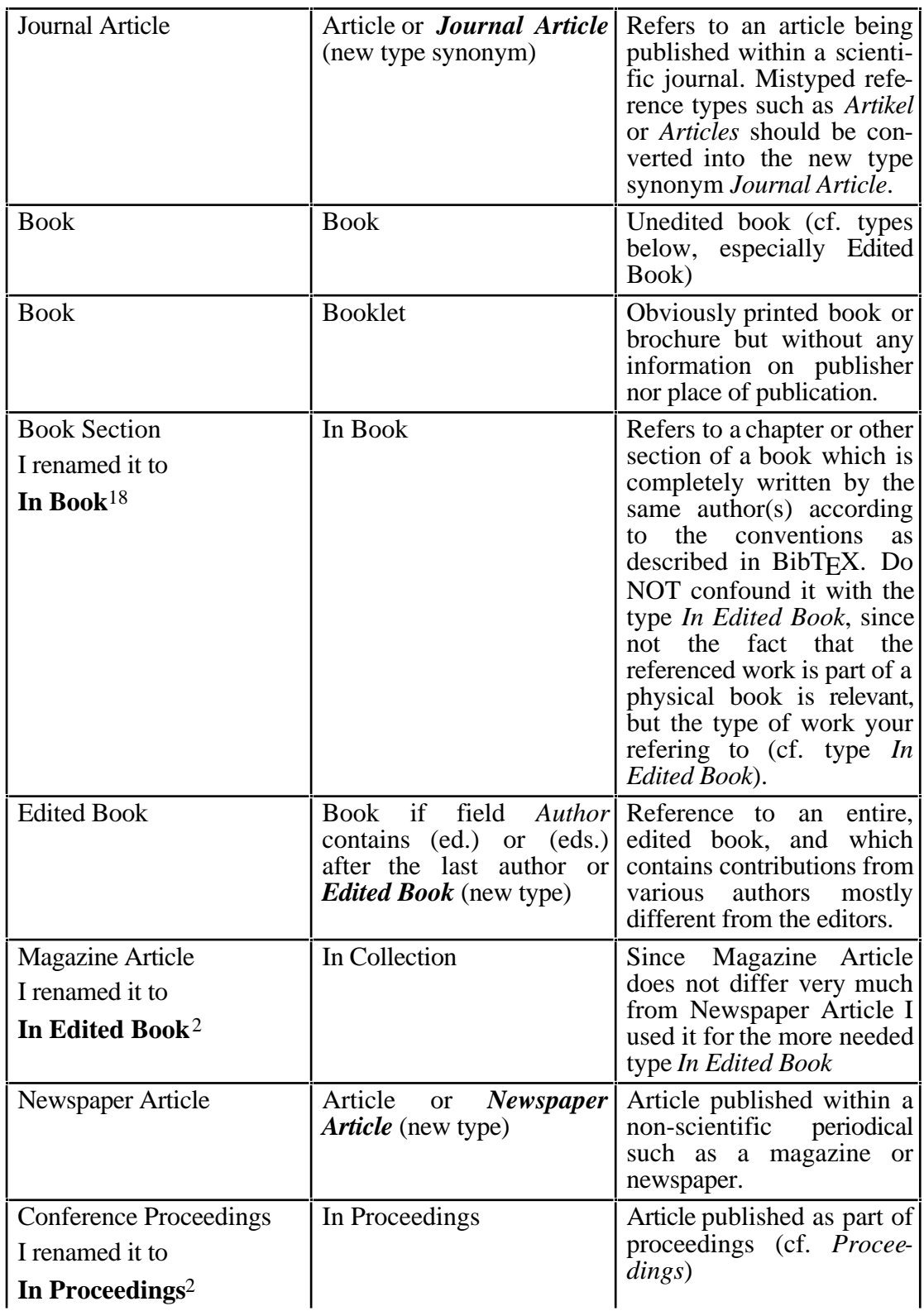

<sup>&</sup>lt;sup>18</sup>Customized reference types are not stored in the bibliography file but in the file 'EndNote Prefs'' residing under System 7 in folder Preferences within the System Folder. Make sure you work always with an updated version of this file, e.g. when working at several places such as office and home or exchanging bibliographies with coauthors.

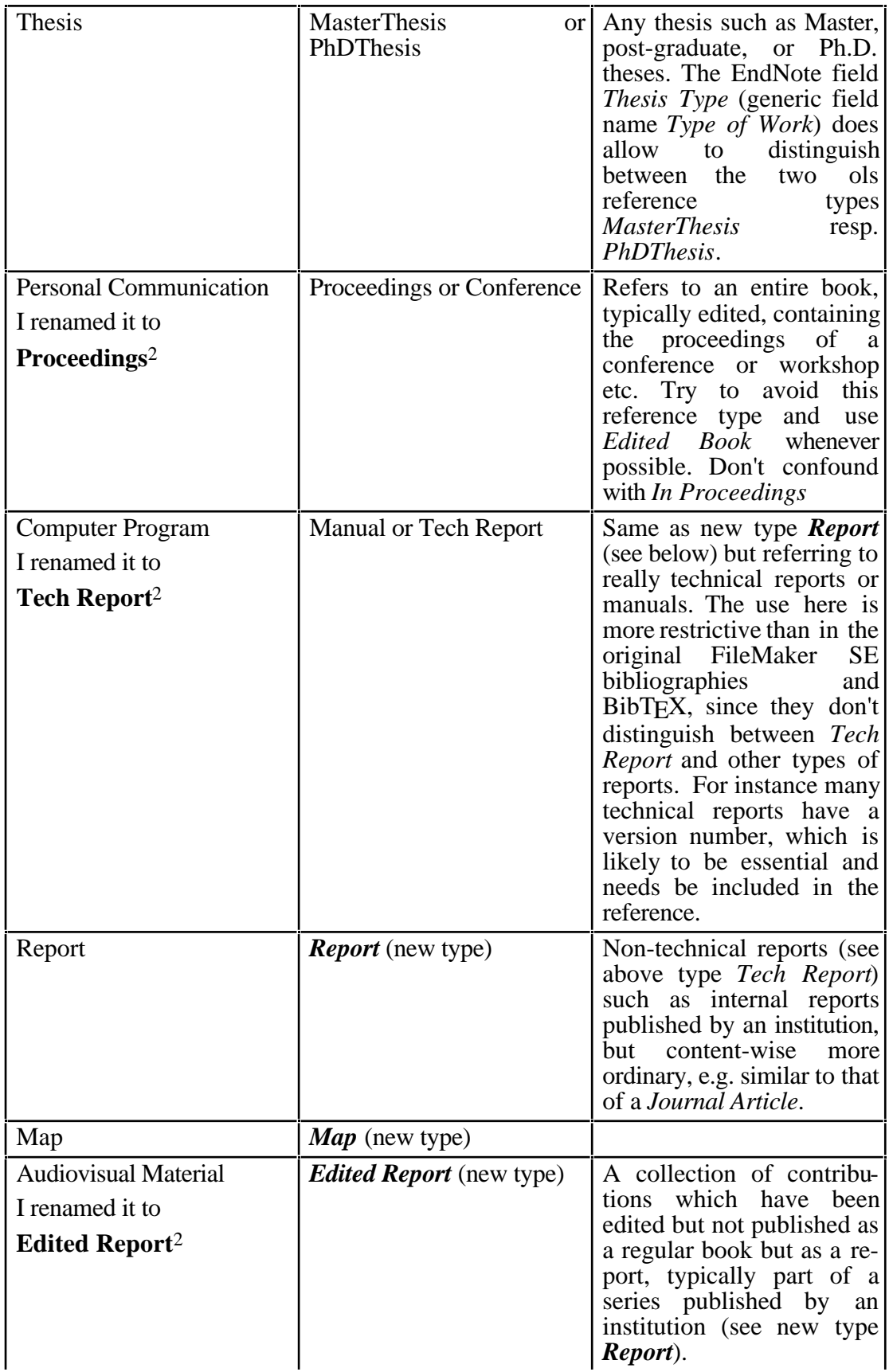

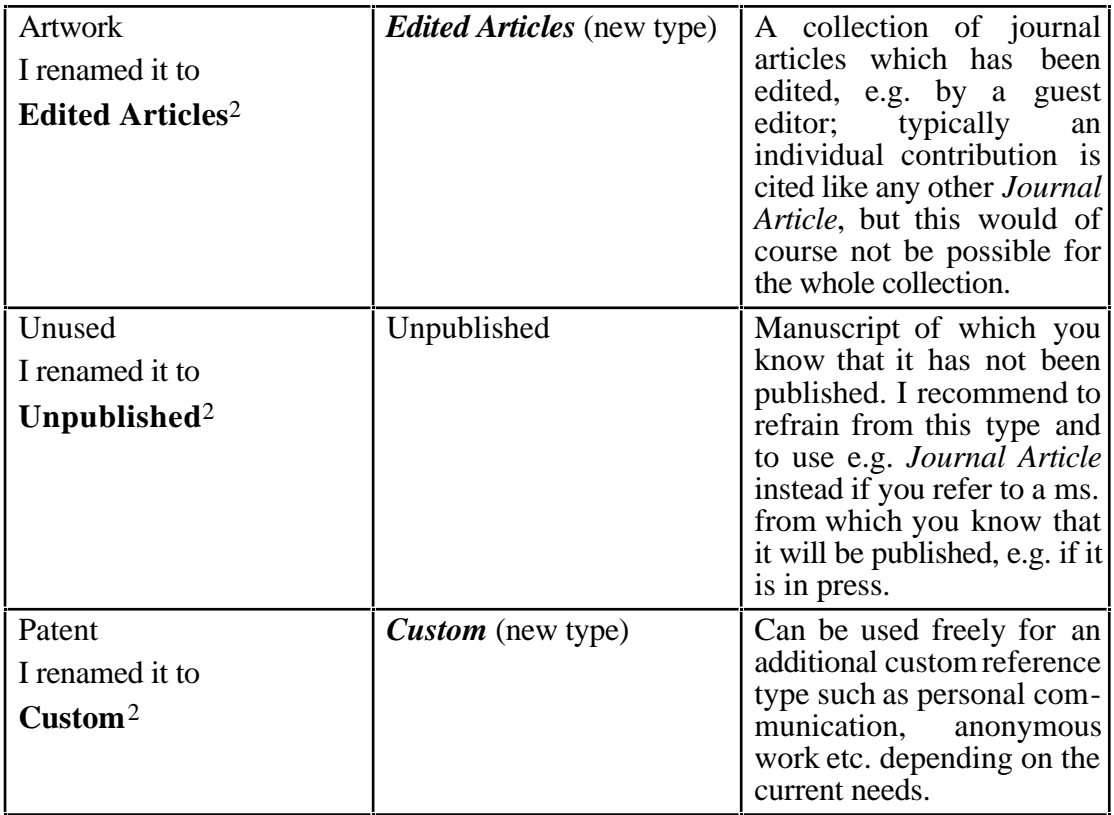

Whenever possible use the new synonyms and do no longer use the old reference types.

I recommend also to refrain from classifying references with the types "In Proceedings" or "Proceedings". Whenever possible, try to use "In Edited Book", "Journal Article", or "Edited Book", and "Edited Articles". Use "In Proceedings" resp. "Proceedings" only in those cases, in which you can't cite the work in any of the favoured forms, i.e. ignore whenever possible the fact that the work has appeared as part of some proceedings; in all these cases the new fields still allow you to enter the information on the conference, i.e. the type of proceedings (field *TypeOfWork*) and the conference name (field *JOrPubl*) and the place and date of conference (field *PlaceDate*). In case you should need to compile this information in the list of cited references, you can easily accomodate these needs by including this information via editing the used EndNote style accordingly.

### C CORRESPONDENCE OF RECORD FIELDS

The following table lists all fields of an EndNote bibliography record (see e.g. Reference Type *Generic* ) and the corresponding field of a record from the Systems Ecology (SE) FileMaker bibliography (the latter list has been extended by some new fields (shown in bold and italic) for easier correspondence between SE FileMaker and Endnote data bases). Note that the the Alpha TCL-script *"Merge To Refer"* maps the contents of the fields according to this table:

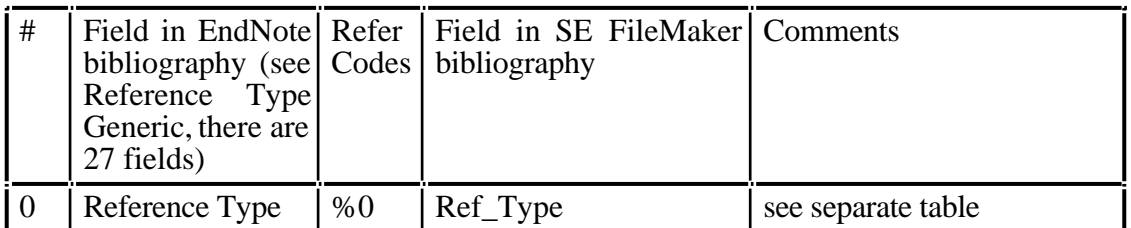

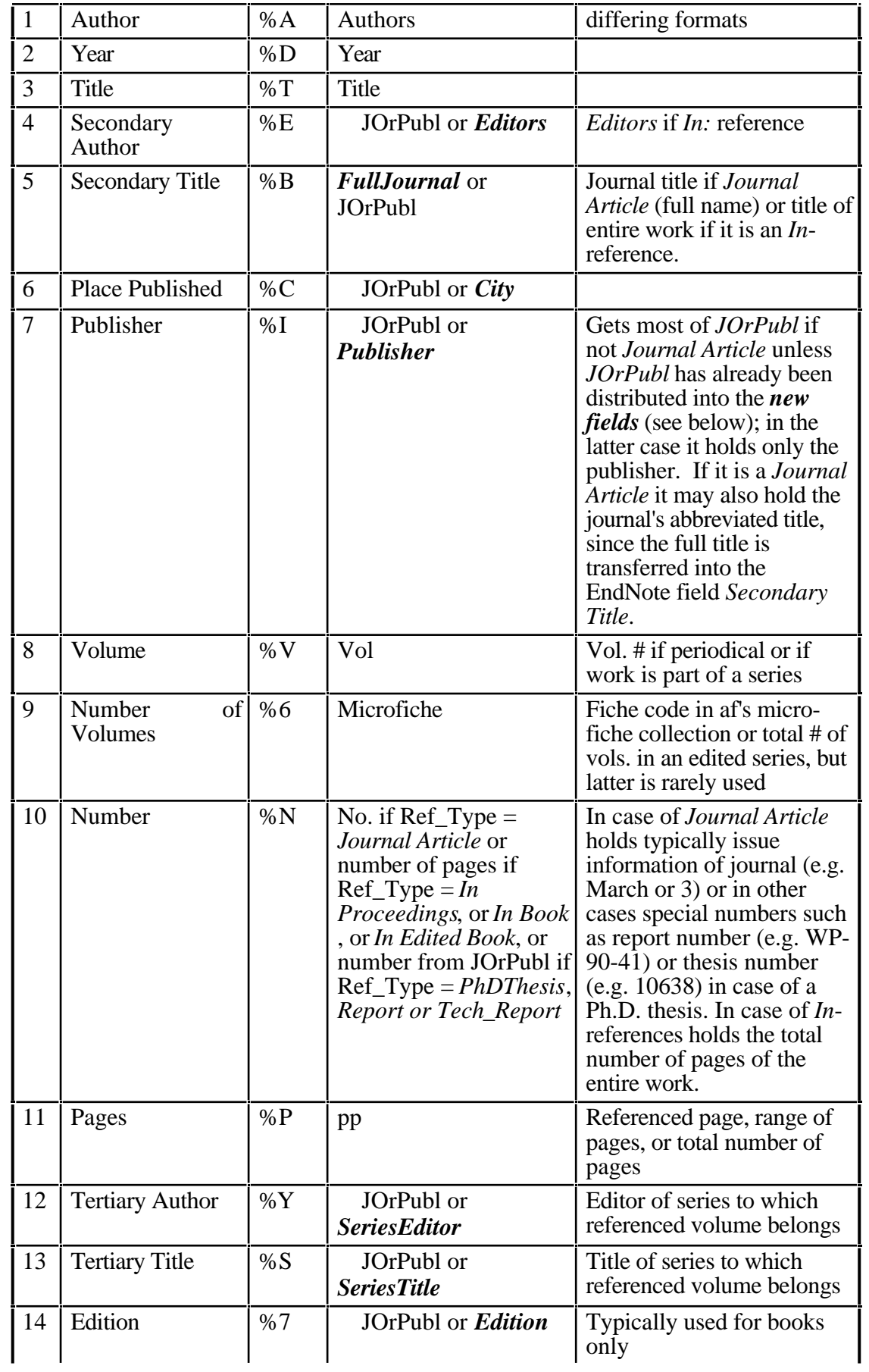

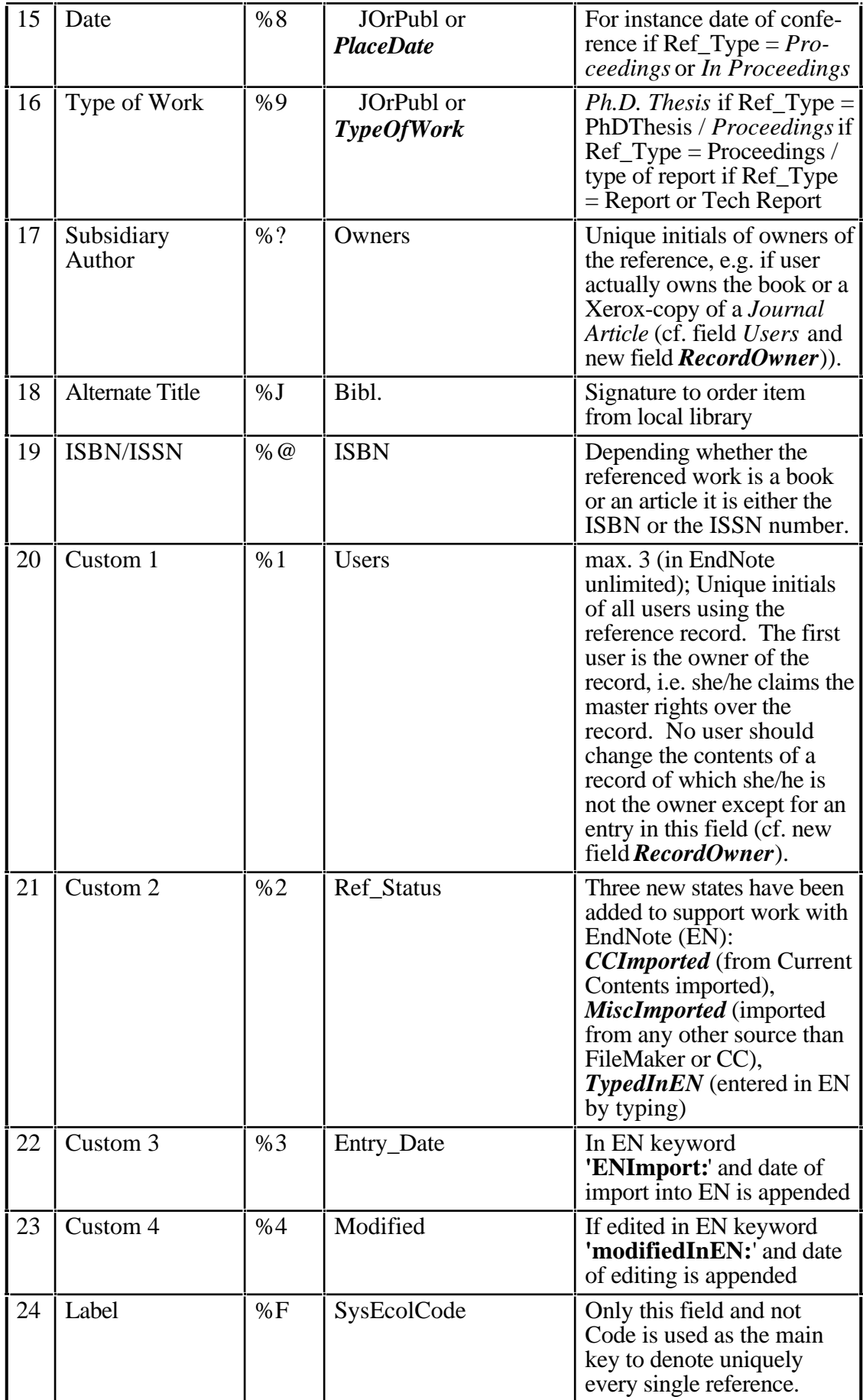

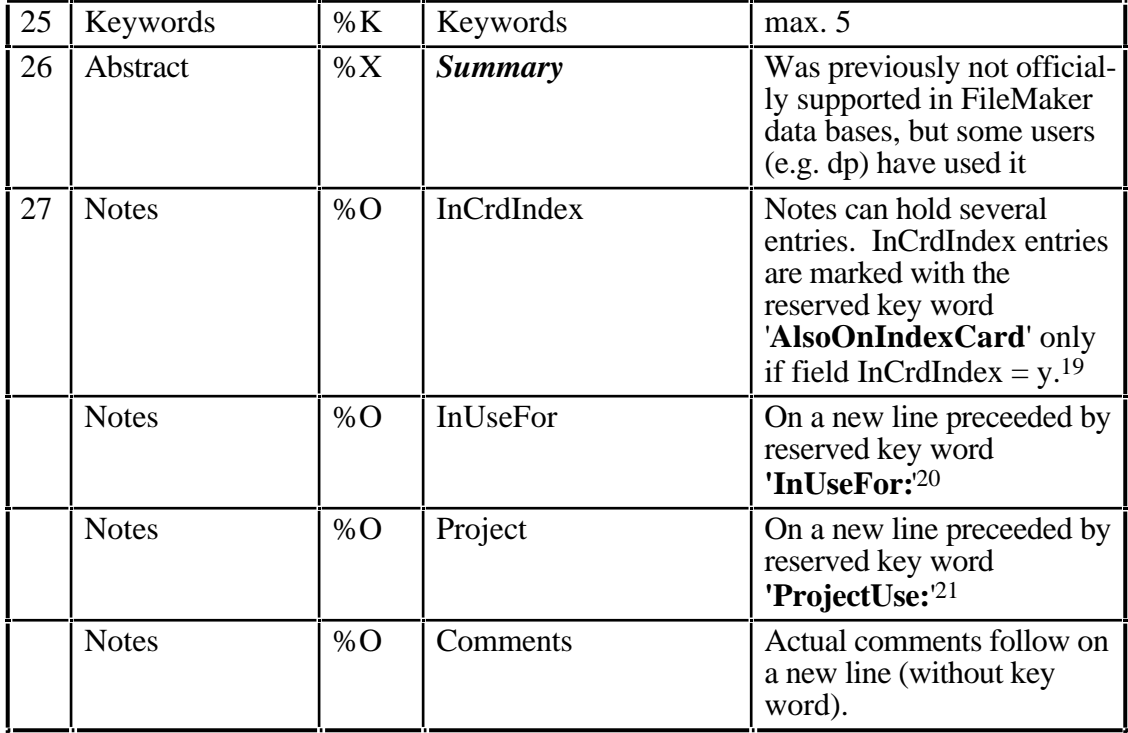

See *Appendix "Record Fields Without Correspondence in EndNote"* for fields known in FileMaker data bases but which are not listed in above table.

### D RECORD FIELDS WITHOUT CORRESPONDENCE IN ENDNOTE

The following table lists all fields of a record from the Systems Ecology (SE) FileMaker bibliography which have no corresponding field in an EndNote bibliography record:

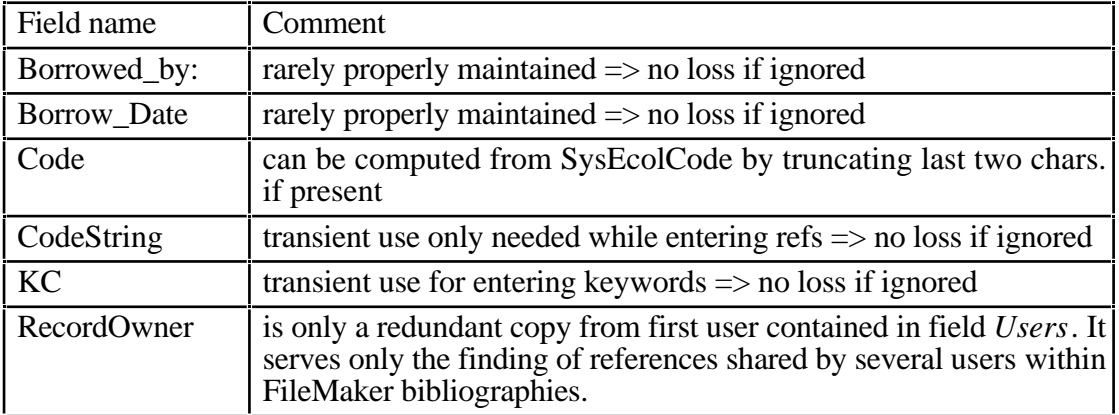

*Transient note for script programmers only:* From above two appendices follows, that any transfer of references out of an EndNote bibliography back into a FileMaker data base would require a few systematic modifications of the records to be transferred. They are:

<sup>-</sup> SysEcolCode is a computed field and can't be imported into a FileMaker data base. Instead import its content into the field Code after having truncated the eventually present last two chars from it.

<sup>19</sup>Otherwise no extra entry is produced for the field Notes in EN.

<sup>20</sup>If all fields of Used are empty, no 'InUseFor:' entry is produced for the field Notes in EN.

<sup>21</sup>If field Project is empty, no 'ProjectUse:' entry is produced for the field Notes in EN.

FileMaker will then recompute SysEcolCode by using the info from the fields Code and Users (first user).

- Entry data and modification fields may contain appended keywords and the corresponding dates. Moreover, since sorting of dates in EN requires to have the date order: yyyy/mm/dd these fields need to be massaged properly before they are imported into FileMaker. The latter accepts only simple dates without any other string information. It is therefore best to extract from the entry date field the date of the very first entry and from the modification date field the last date of modification, whereever the changes might have been made.
- All lists where items are listed with commas as separators, e.g. Keywords, Users (Custom 1), InUseFor (see Notes), Owners (Subsidiary Author), need to be massaged to hold the proper separator (ASCII gs, 29 or 35C) used by FileMaker to separate repeated fields.
- The following fields have to be extracted from the EN-field Notes: InCrdIndex, InUseFor, Project. The new keywords *AlsoOnIndexCard*, *InUseFor:*, and *ProjectUse:* should allow to do this.

In particular note that to export records from a FileMaker data base you have to export all fields, even computed ones, in the unformatted mode. When importing records back into FileMaker you must not import any computed fields or the import procedure will fail (e.g. FileMaker II crashes).

#### E TRANSFERRING RECORDS AMONG BIBLIOGRAPHIES

The following table lists all fields and their match between the various data bases in the sequences used by the import/export scripts provided in the FileMaker data bases. Note that FileMaker can not import calculated fields (marked with *c*) and that EndNote offers only a limited number of fields (some of these are squeezed into field Notes and marked with a reserved key word, which is essential for transferring that information back to a FileMaker data base). Global variables ought not be transferred from one database to another (marked with *g*). %C denotes the Refer code used when importing records into EndNote (s.a. *Appendix "Correspondence of record fields"*)

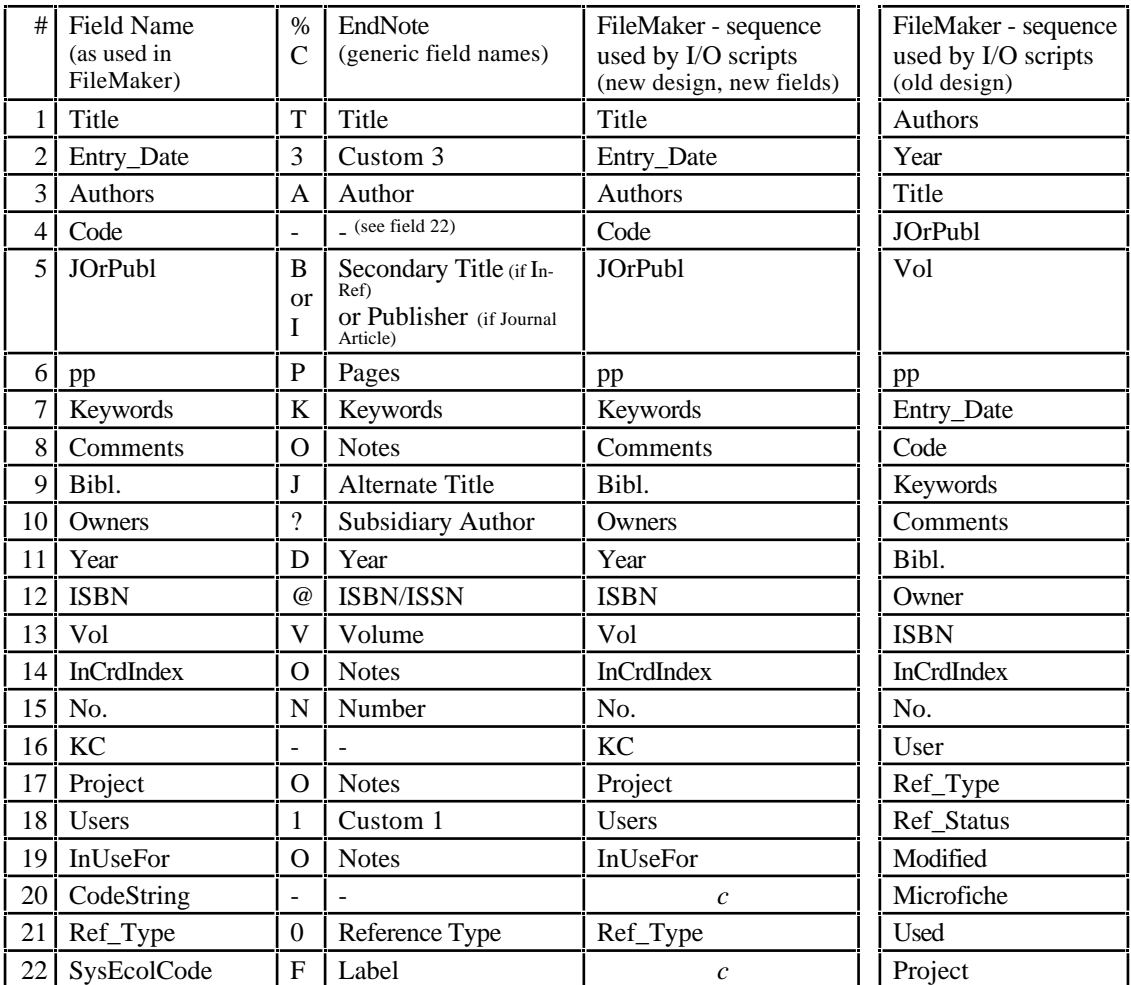

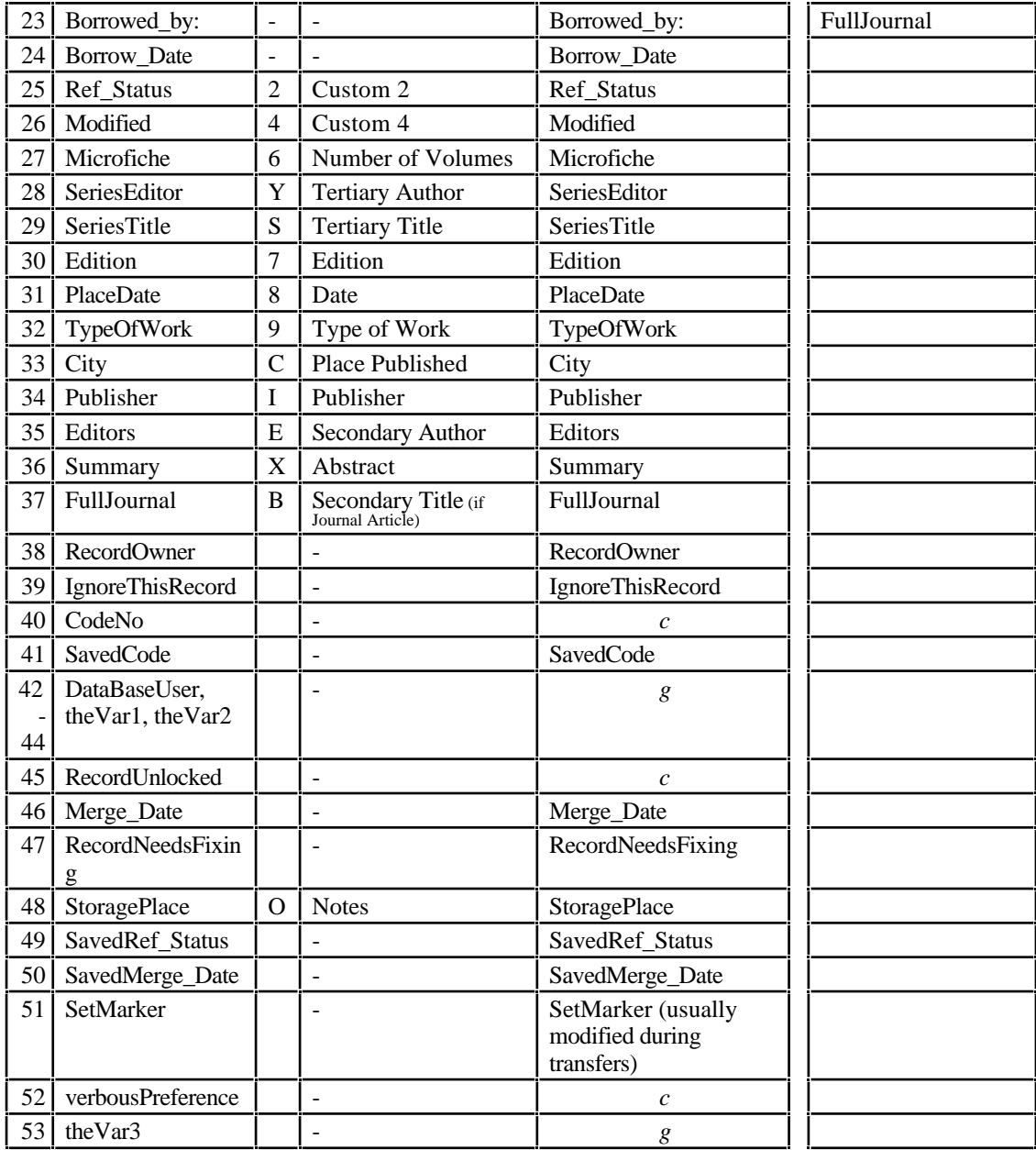

### F RULES FOR FILLING IN FIELDS IN SE FILEMAKER **BIBLIOGRAPHIES**

The following describes what you need to observe while entering references into FileMaker bibliographies (especially when you plan to export those references into EndNote at some later date):

Field name Comment

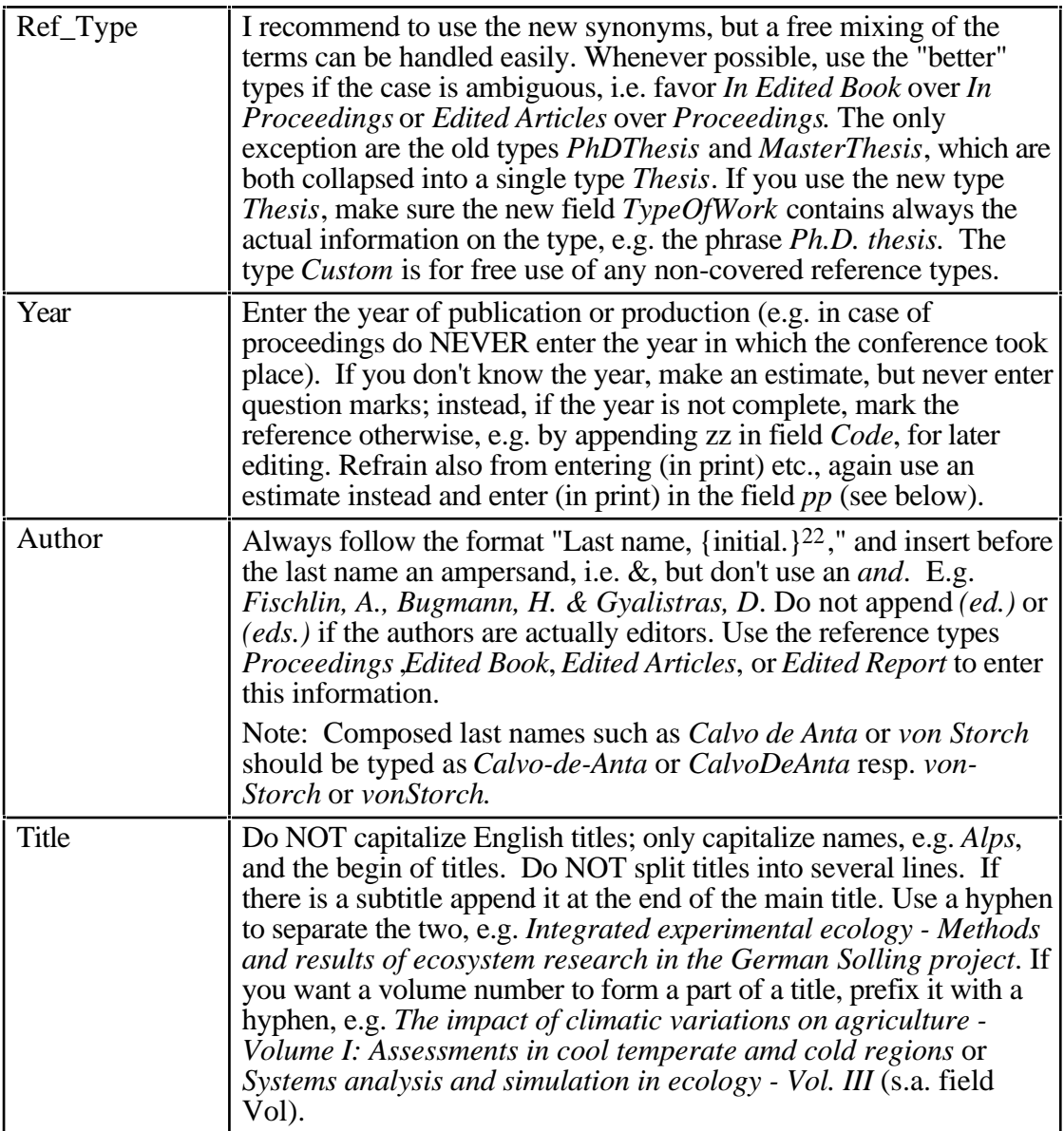

<sup>22</sup>Meta character denoting repetition, i.e. at least one or more instances

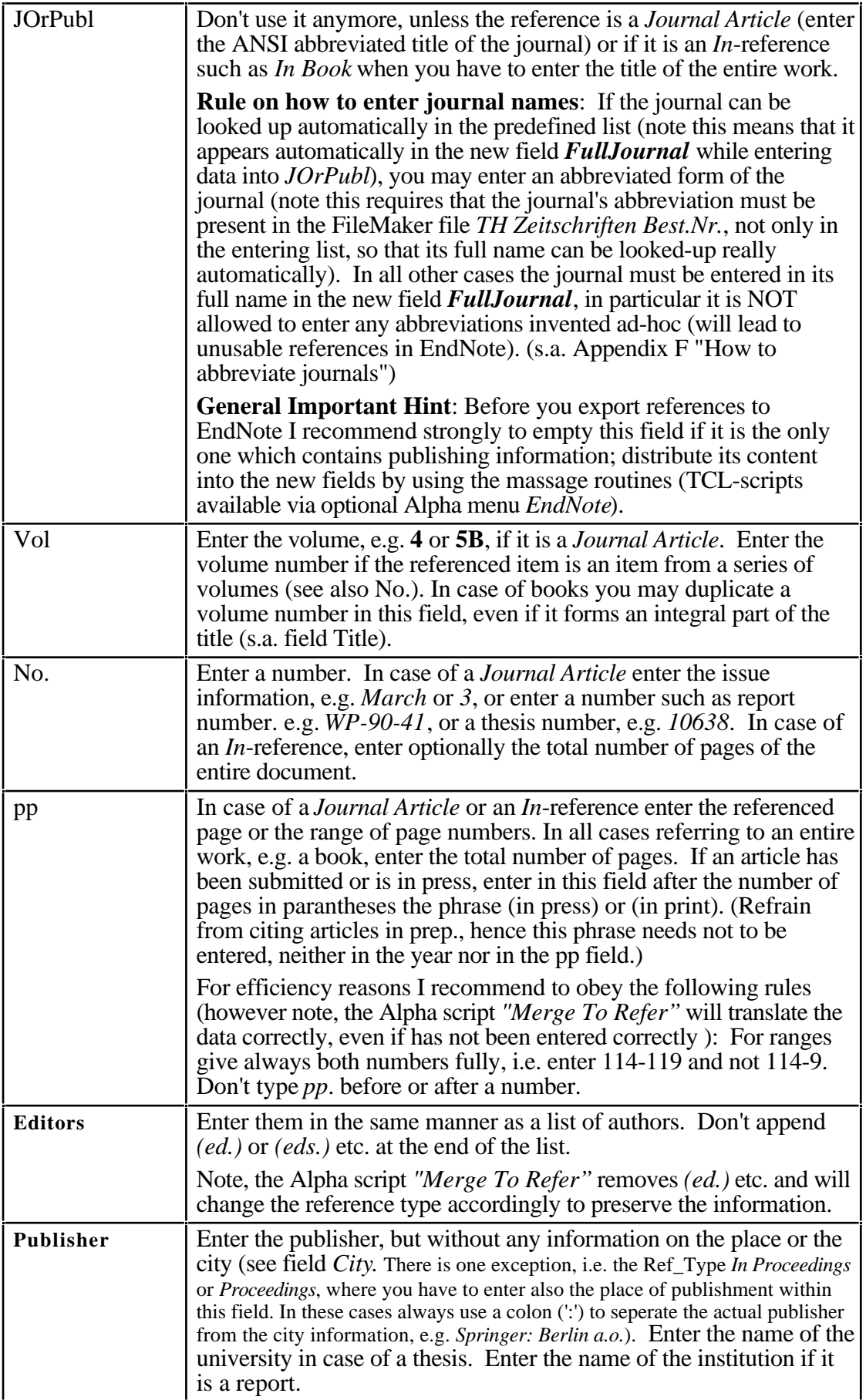

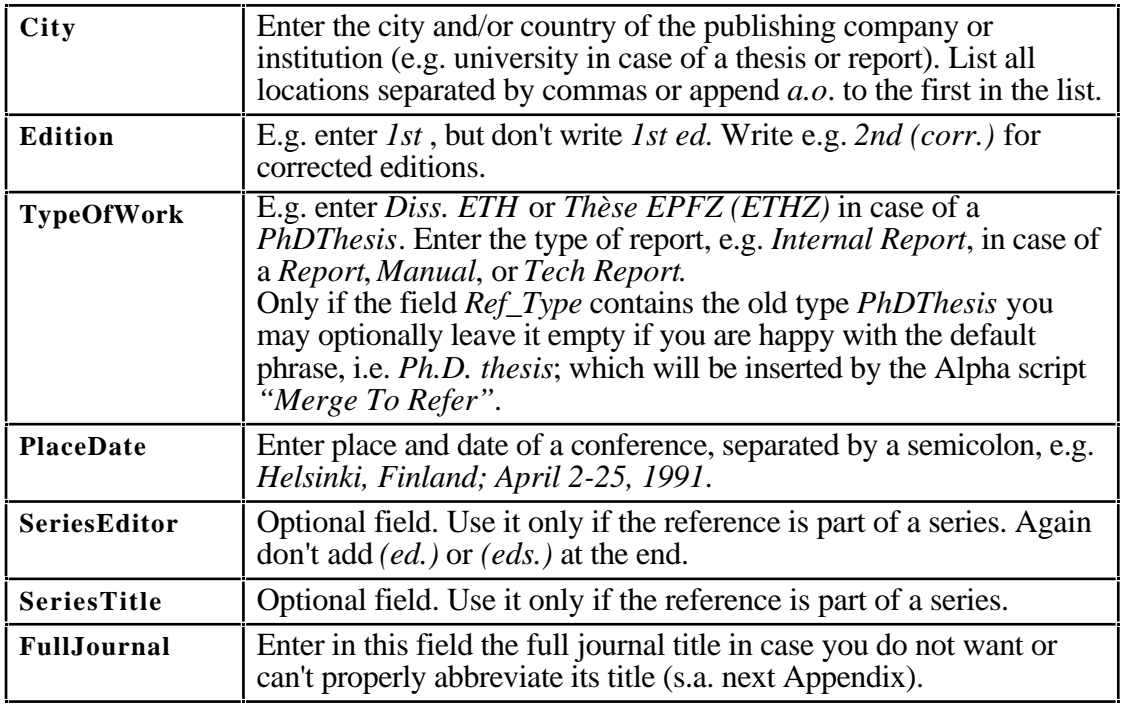

### G HOW TO FILL IN NEW FIELDS IN SE FILEMAKER **BIBLIOGRAPHIES**

Several fields have been added to the SE FileMaker bibliography data bases to support the writing with EndNote. Their use depends on the reference type (field "Ref\_Type"). The following describes how to use some of these new fields plus the critical old field JOrPubl (note fields marked with a – should be left emtpy):

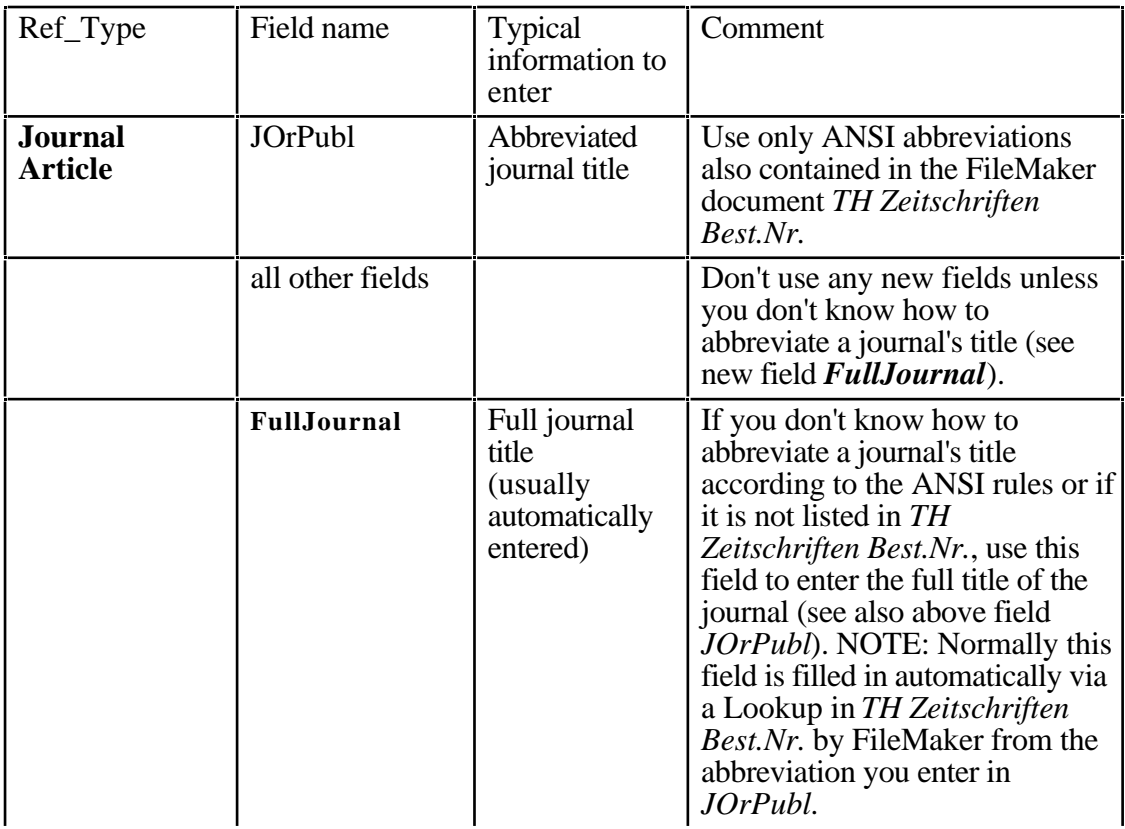

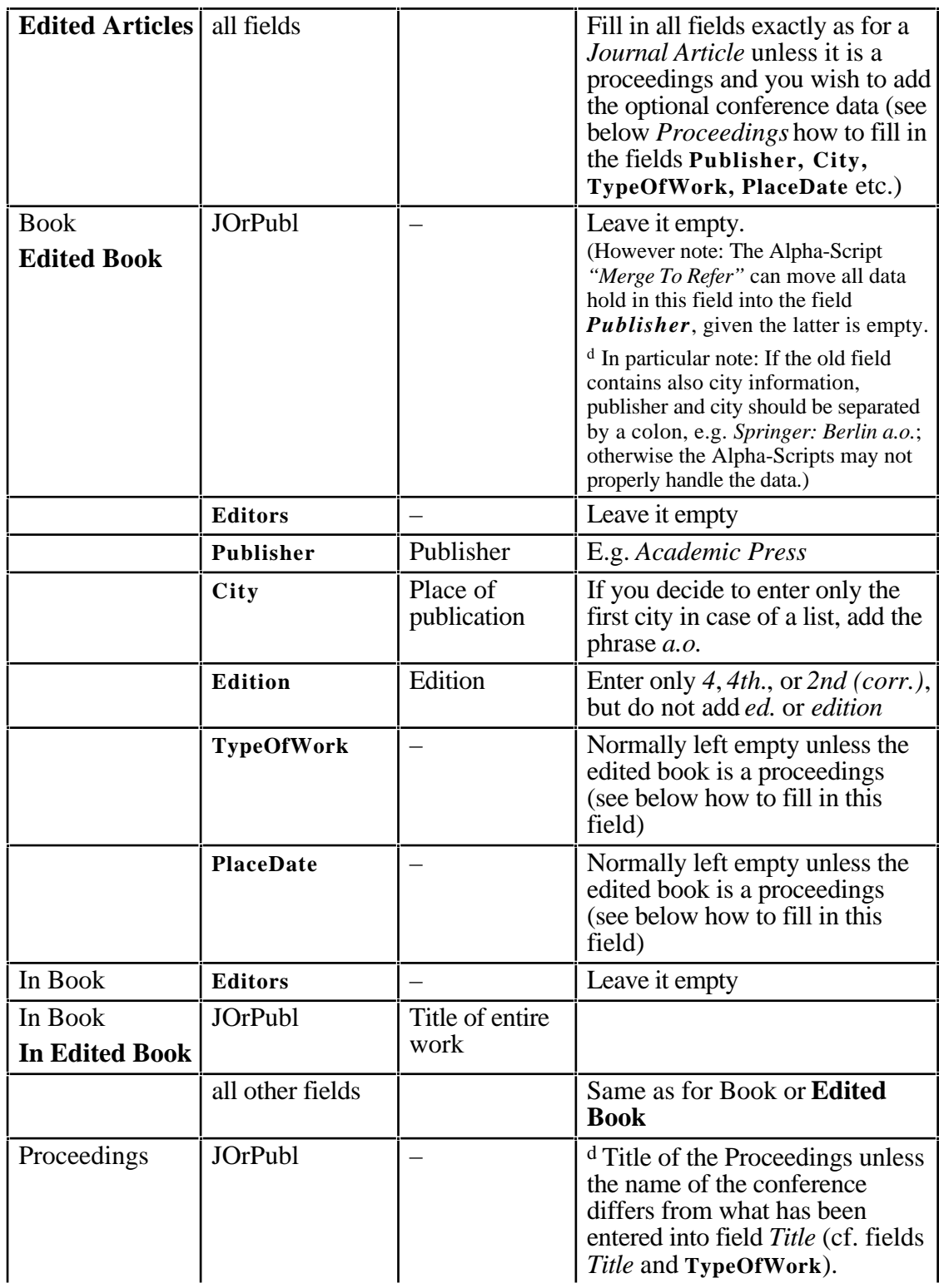

<sup>&</sup>lt;sup>d</sup> For old references, i.e. those which contain all data in this field only, it may be necessary to empty this field by distributing its content into the new fields before you export it to EndNote.

| In Proceedings                             | <b>JOrPubl</b>              | Title of entire<br>work         | <sup>d</sup> Title of the Proceedings unless<br>the name of the conference<br>differs from the proceedings<br>title. In the latter case enter the<br>name of the conference into<br>TypeOfWork, e.g. Proceedings<br>of a workshop on "Advances in<br>ecological modeling". In this<br>case ALWAYS put the name of<br>the conference within<br>parantheses. (cf. fields Title and<br>TypeOfWork)                              |
|--------------------------------------------|-----------------------------|---------------------------------|----------------------------------------------------------------------------------------------------|
|                                            | <b>Editors</b>              | Editors                         | You do not need to add <i>(ed.)</i> or<br><i>(eds.)</i> after the list                                                                                                    |
| Proceedings                                | Publisher                   | Publisher                       |                                                                                                    |
| In Proceedings                             |                             |                                 |                                                                                                    |
|                                            | City                        | Place of<br>publication         | Do not enter the place of the<br>conference (see field PlaceDate)                                                                                                    |
|                                            | <b>Edition</b>              |                                 | Leave it empty                                                                                                    |
|                                            | <b>TypeOfWork</b>           | Conference<br>description       | E.g. Proceedings of a workshop.<br>Unless the title of the book<br>differs from that of the<br>conference, omit here the name<br>of the conference and enter it<br>only in the JOrPubl field. If not<br>redundant, enter here the name<br>of the workshop or conference<br>also, ALWAYS within<br>parantheses. E.g. Proceedings<br>of a workshop on "Modelling of<br>Ill-defined Systems" (cf. fields<br>Title and JOrPubl). |
| <b>Report</b>                              | PlaceDate<br><b>JOrPubl</b> | Place and date<br>of conference | E.g. Copenhagen; March 4-9,<br>1995. Reserve field City for<br>place published unless you are<br>certain there is none available.<br>Only in the latter case you may<br>use the field <i>City</i> to hold the<br>conference place and <i>PlaceDate</i><br>just to hold the conference date.<br>ALWAYS use a semicolon to<br>separate the conference place<br>from the conference date.<br>Leave it empty                     |
| <b>Tech Report</b><br><b>Edited Report</b> |                             |                                 |                                                                                                    |
|                                            | <b>Editors</b>              |                                 | Leave it empty unless it is an<br><b>Edited Report</b>                                                                                                    |

<sup>&</sup>lt;sup>d</sup> For old references, i.e. those which contain all data in this field only, it may be necessary to empty this field by distributing its content into the new fields before you export it to EndNote.

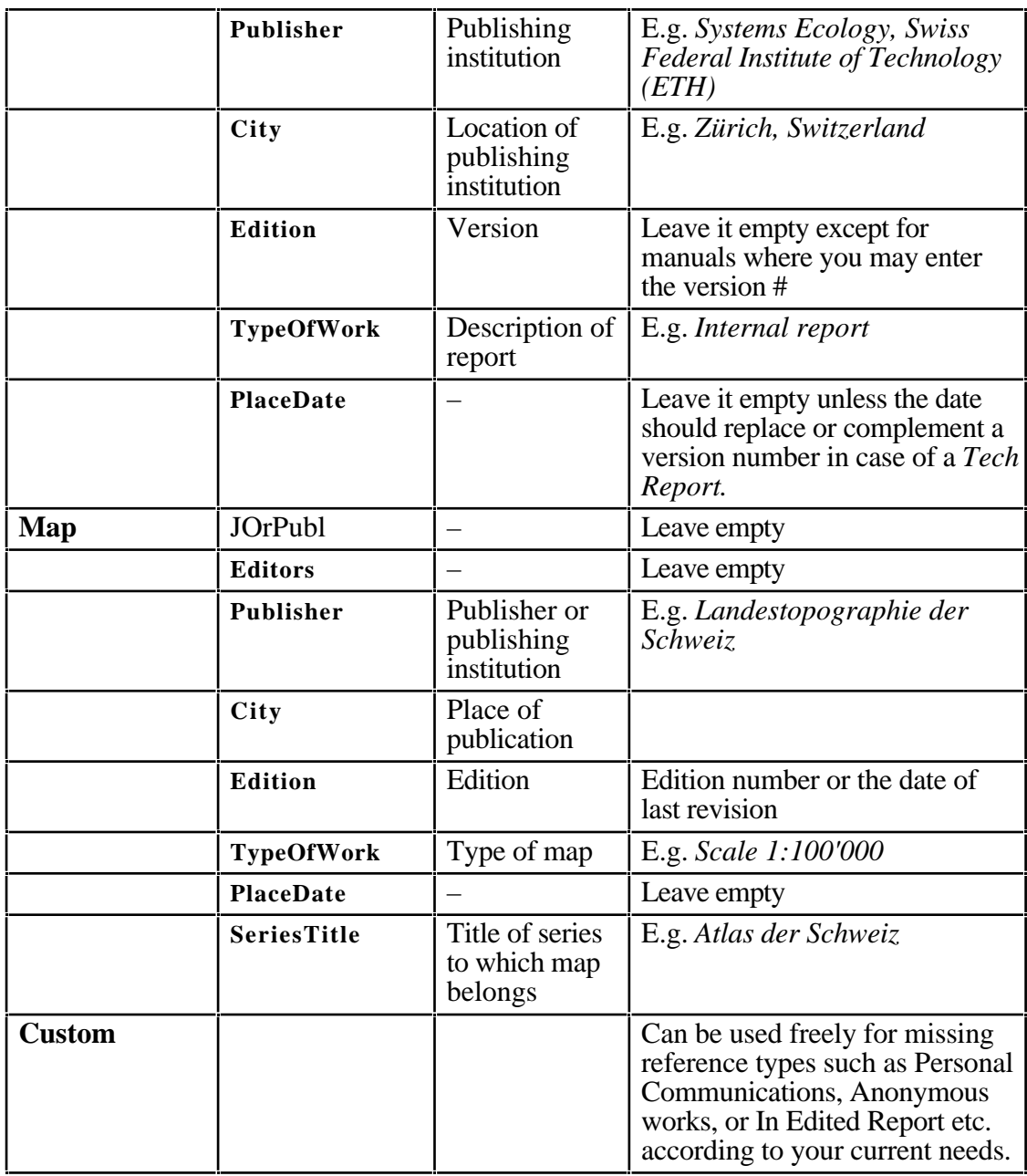

### H HOW TO ABBREVIATE JOURNALS

Some care should be given to the abbreviations used for journal titles. I recommend to use the following list of abbreviations, and whenever possible, favor the ANSI abbreviations (ANSI, 1969). Don't invent any other abbreviations.

There are a few general rules, which allow to derive abbreviations. Every word ending with …ology or ological etc. is abbreviated after the l. E.g. Ecology becomes Ecol. Don't abbreviate journals which have a title with only one word. If in doubt, write the full word or even the full title. In the latter case you can still use different abbreviations when writing with EndNote (s.a. Appendix "General rules for filling in fields in SE FileMaker"). The current general trend<sup>23</sup> is to refrain from abbreviating, but of course

<sup>23</sup>according to librarians at ETH Hauptbibliothek, January 1995

some journals force us to abbreviate the journal titles. More details on this subject can also be found in books on scientific publication (e.g. Day, 1989; Anonymous, 1990).

The text file "EndNote Journals" contains a list of journals together with three abbreviations derived from the following table. It can be directly imported into the EndNote special term list Journals and be used flexibly while compiling list of references. This list is also contained in the master EndNote library "ALibrary" you should use when opening a new EndNote bibliography. This list of journals contains:

- **0)** full journal titles,
- **1)** ANSI abbreviated titles (s.a. abbreviation column 1 in following table),
- **2)** less abbreviated to enhance readability, especially for exotic words, but any abbreviation is in accordance with ANSI (my favorite) (s.a. abbreviation column 2 in following table),
- **3)** strongly abbreviated, frequently found in published articles, but violating ANSI rules

(s.a. abbreviation column 3 in following table).

The latter abbreviations are only recommended while publishing in highly specialized journals. Use the latter field to invent your special purpose abbreviations, for instance if a particular journal requires to use other than the provided abbreviations.

**IMPORTANT NOTE: Always use hard blanks (Option^space bar) inbetween words while entering abbreviations AND full titles into the FileMaker journal data base, i.e. file "TH Zeitschriften Best.Nr.". Otherwise the journal lookup will not function properly in several cases and you risk to confound journals while exporting into EndNote. This is because EndNote recognizes journals only via the full title and not via an abbreviation. However, since the full journal title is only looked up in the FileMaker data base, this mechanism has to work reliably or you risk to mess up your article references.**

Use the following table to abbreviate new journals. It follows the ANSI standard (ANSI, 1969). An italic abbreviation means that the word must not be abbreviated. The symbol … means that the word forms only part of a construction, either it is a suffix, a prefix or a middle term. Unless explicitely listed, a word given in the form Word… may also be abbreviated if the symbol … stands for an empty suffix. Questionmarks indicate that the abbreviation was not listed in the ANSI standard available to me (ANSI, 1969).

| <b>Abbreviated Word</b> | <b>ANSI</b><br>Abbreviation <sup>24</sup> | Little or less<br>abbreviated<br>Abbreviation | In specialiced<br>J. frequently<br>used, strong-<br>ly abbreviated |
|-------------------------|-------------------------------------------|-----------------------------------------------|--------------------------------------------------------------------|
| Abstracts               | Abstr.                                    |                                               |                                                                    |
| Abteilung               | Abt.                                      |                                               |                                                                    |
| Academy                 | Acad.                                     |                                               |                                                                    |
| Acta                    | Acta                                      |                                               |                                                                    |
| <b>Advances</b>         | Adv.                                      |                                               |                                                                    |
| Agency                  | Agency                                    |                                               |                                                                    |
| Agricultural            | Agric.                                    |                                               |                                                                    |

<sup>24</sup>Taken from ANSI, 1969. *American national standard for the abbreviation of titles of periodicals.* ANSI Z29.5-1969, American National Standards Institute, Inc., New York.

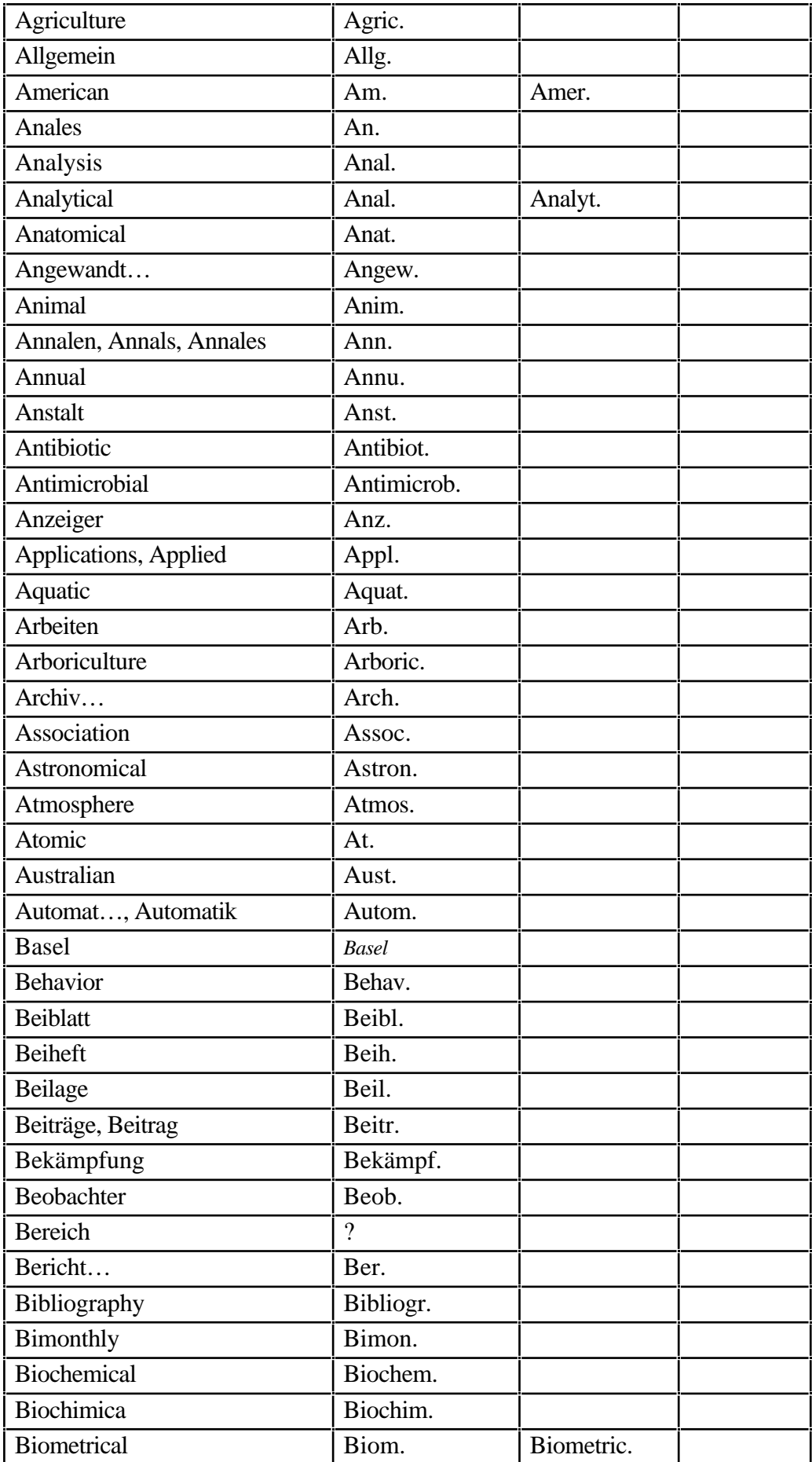

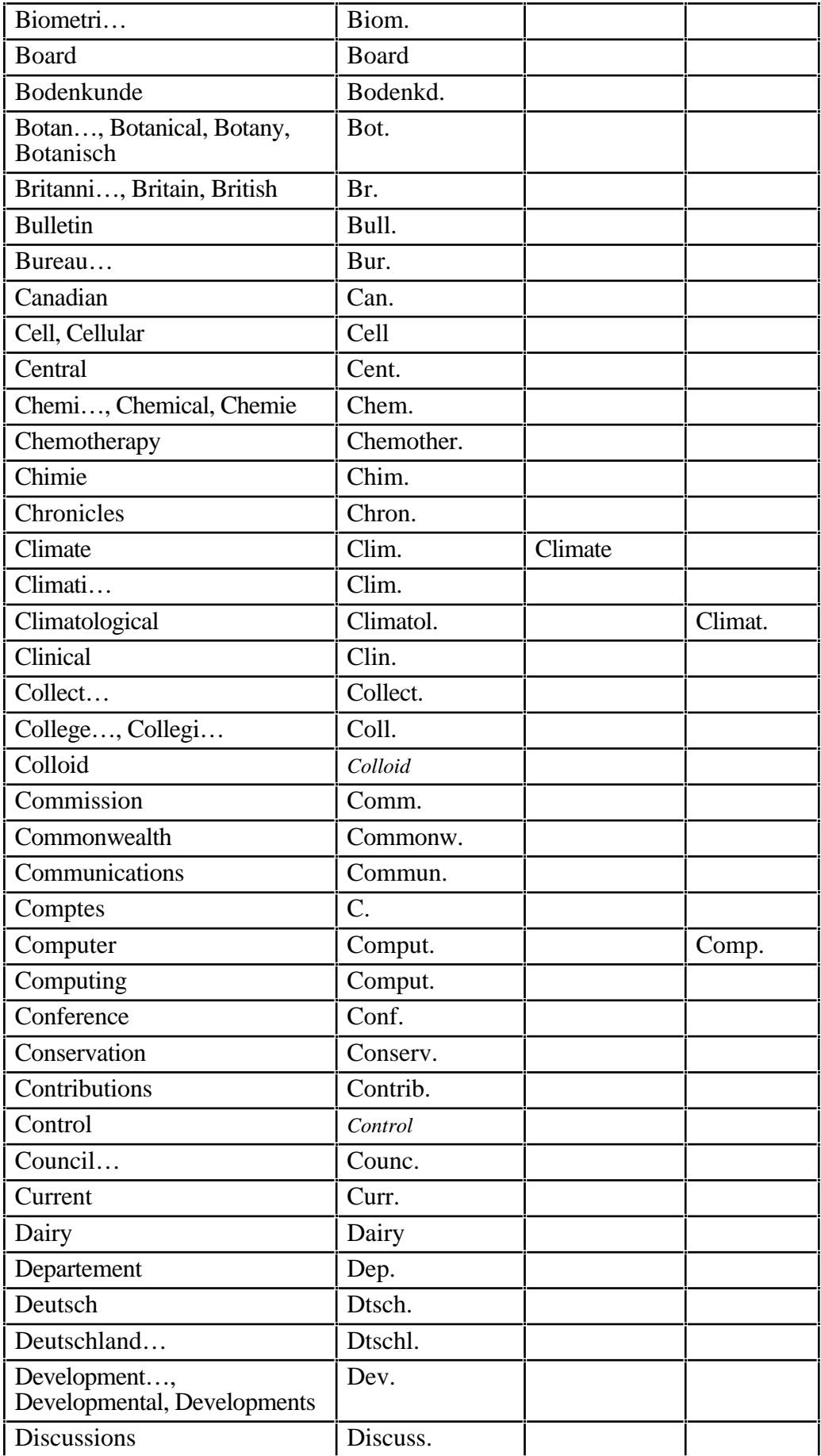

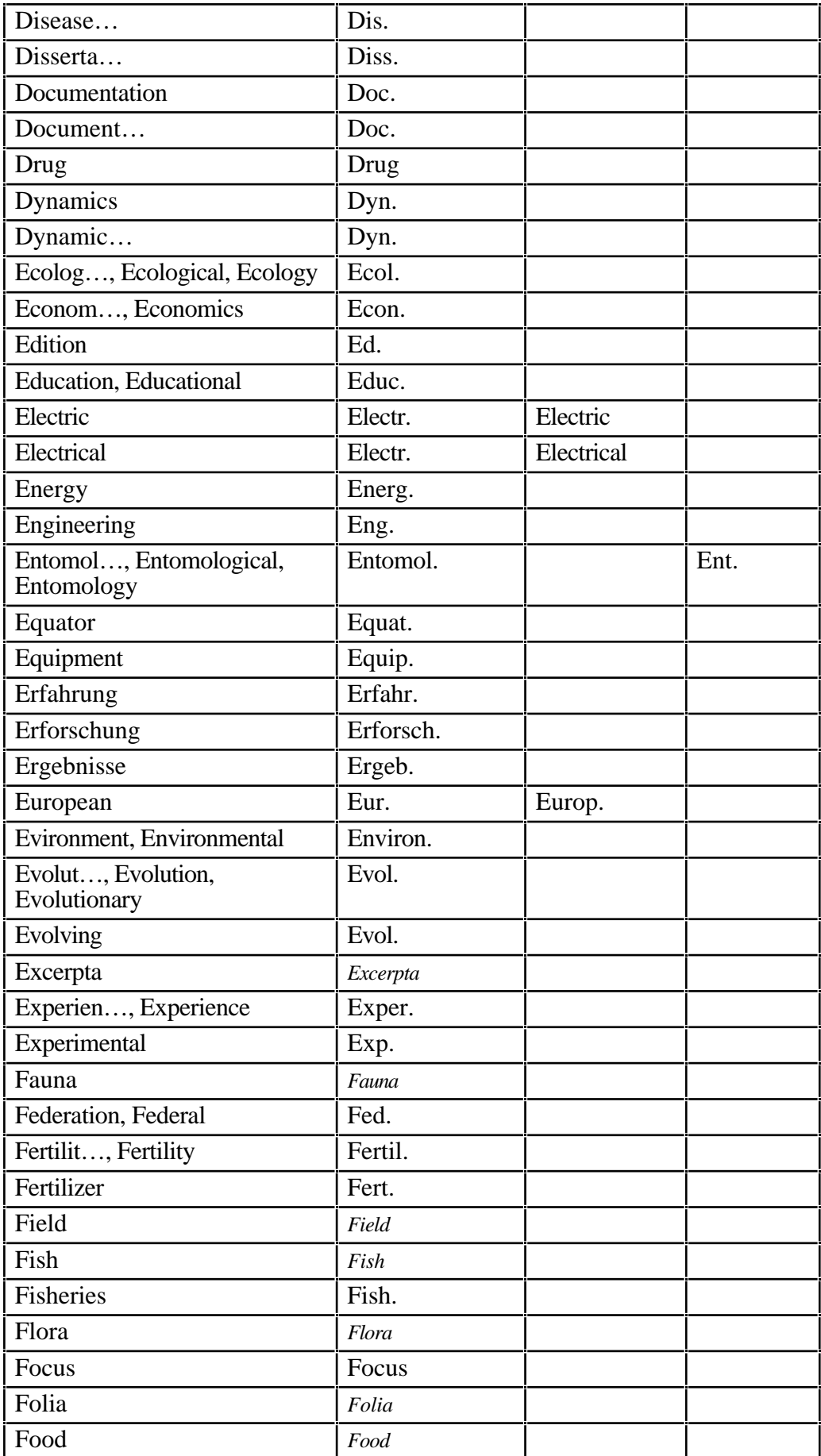

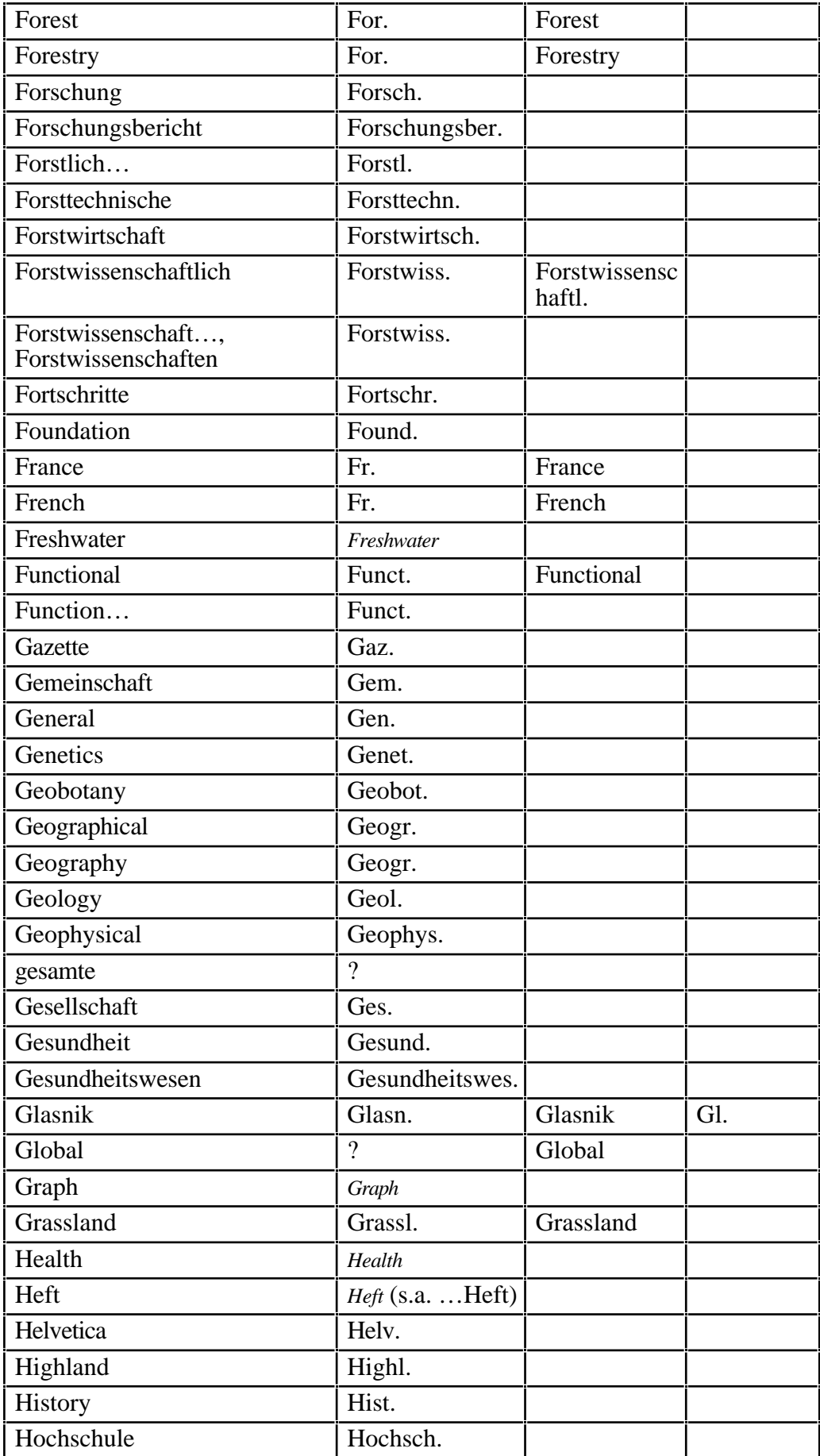

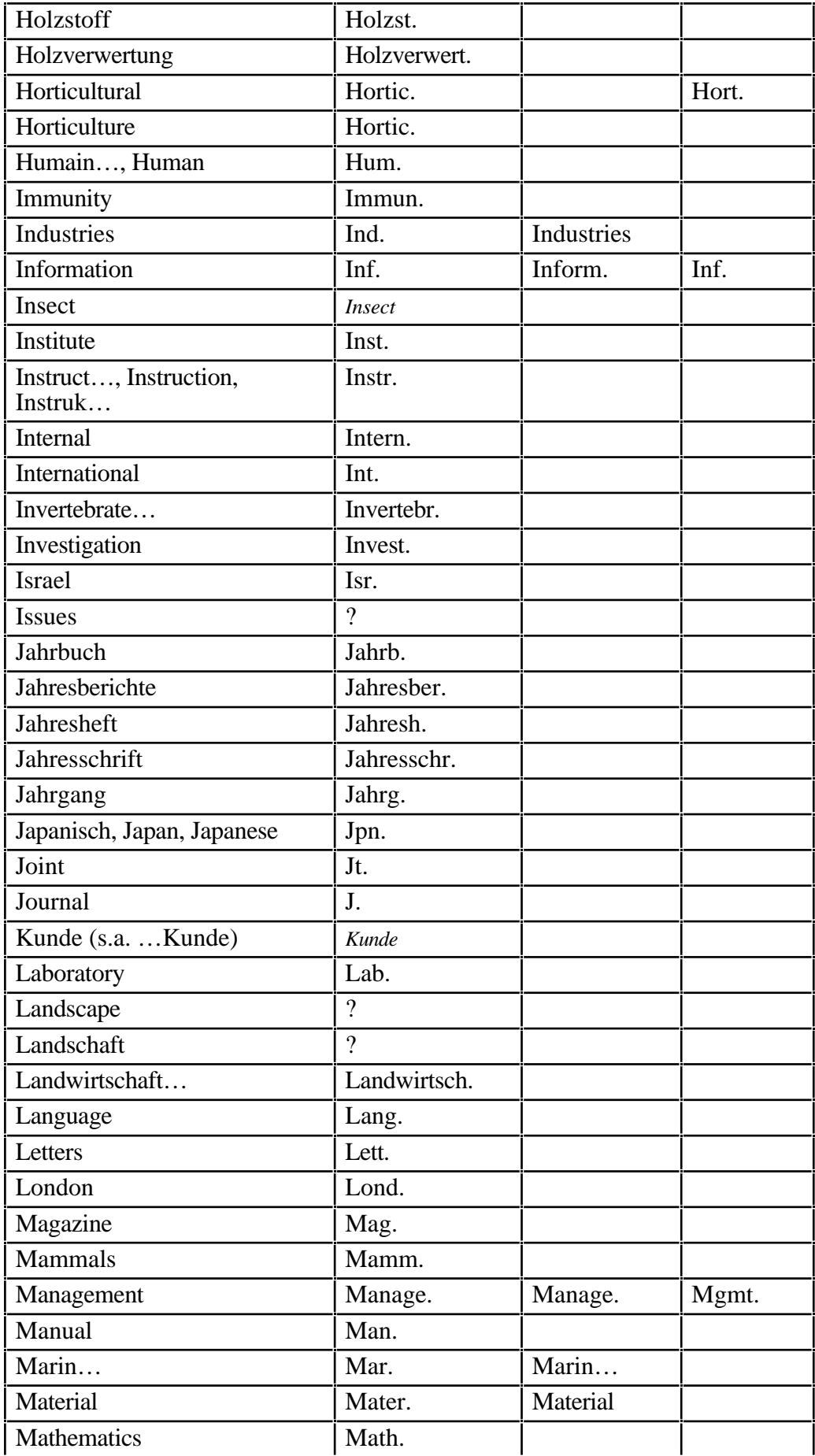

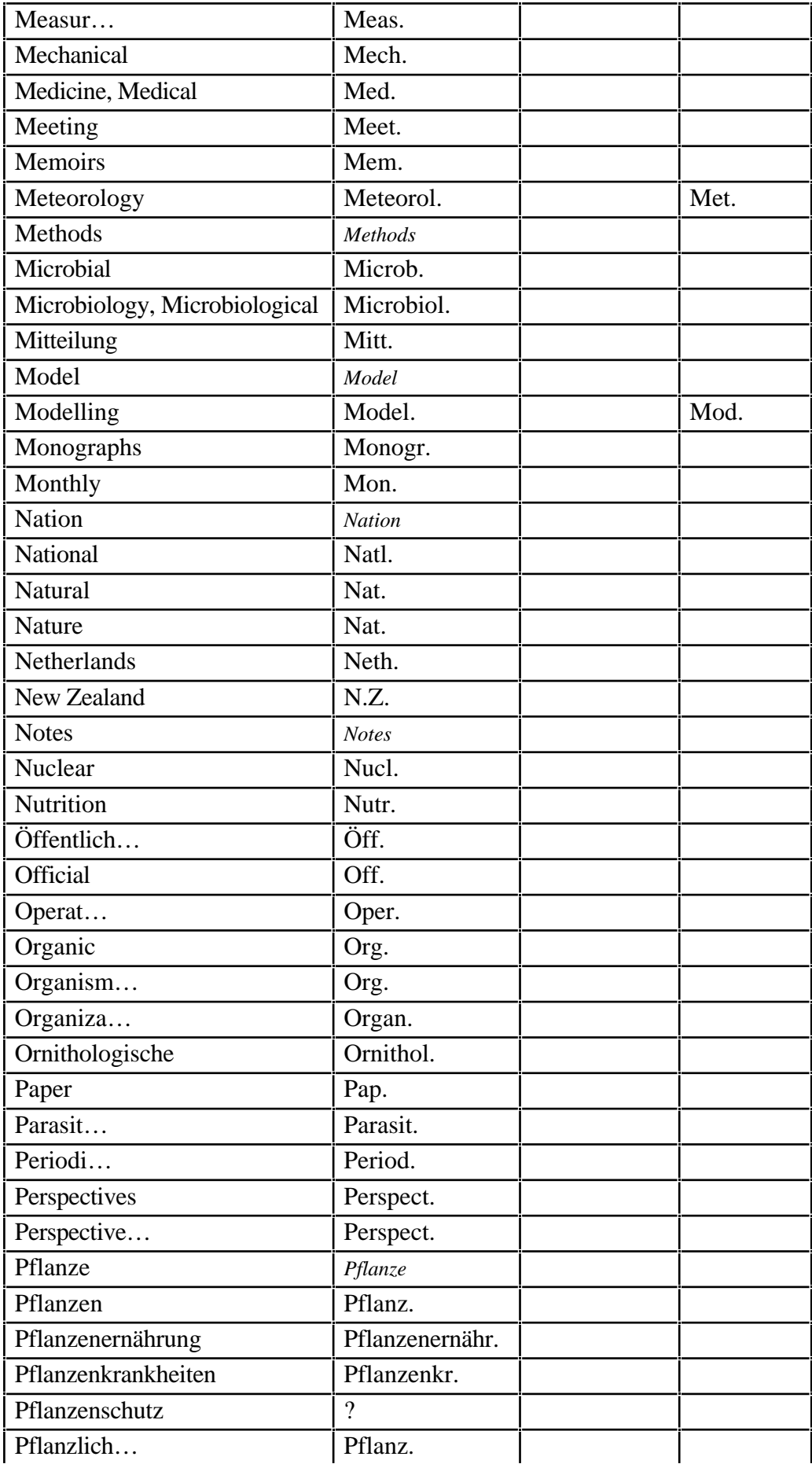

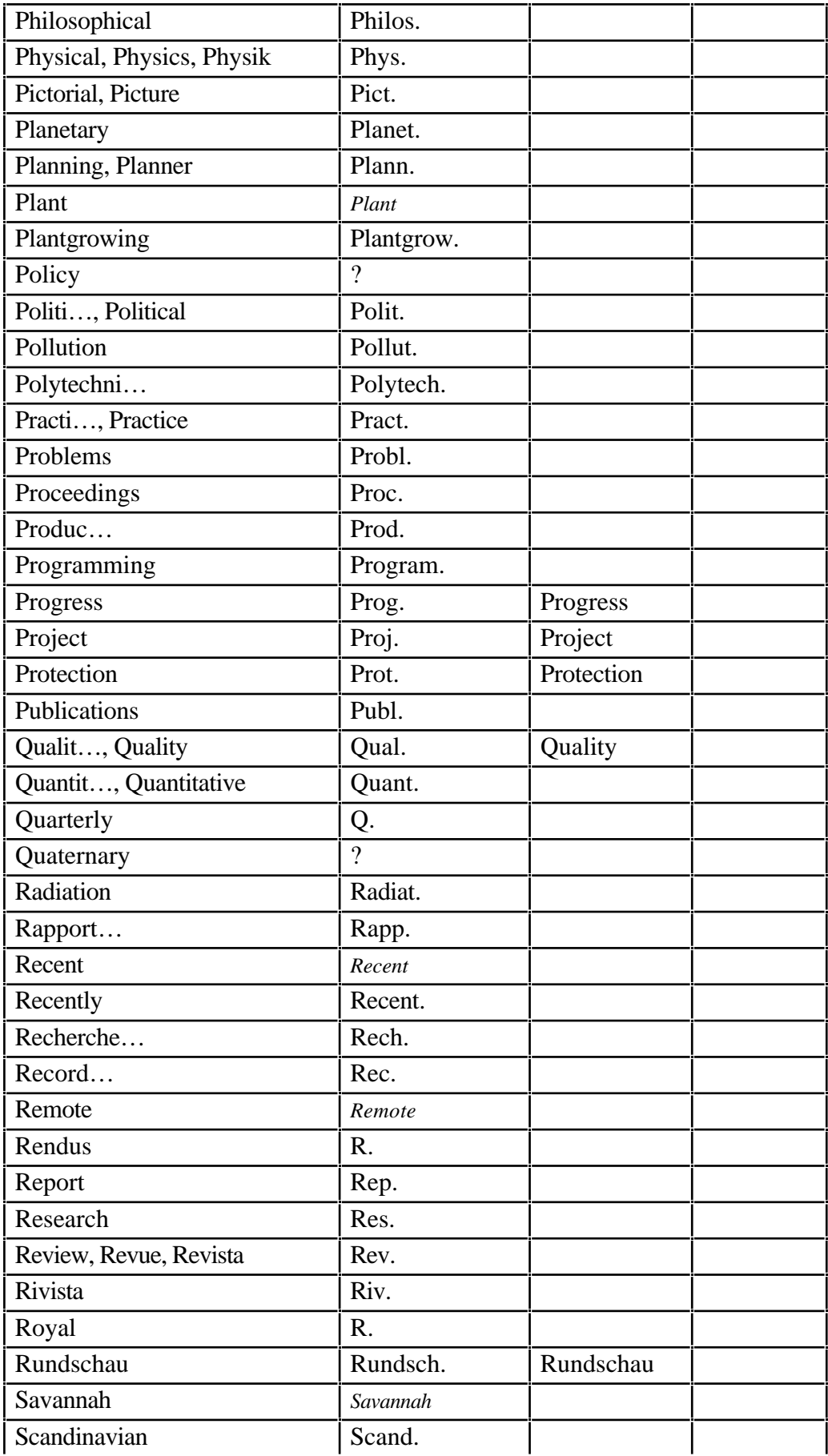

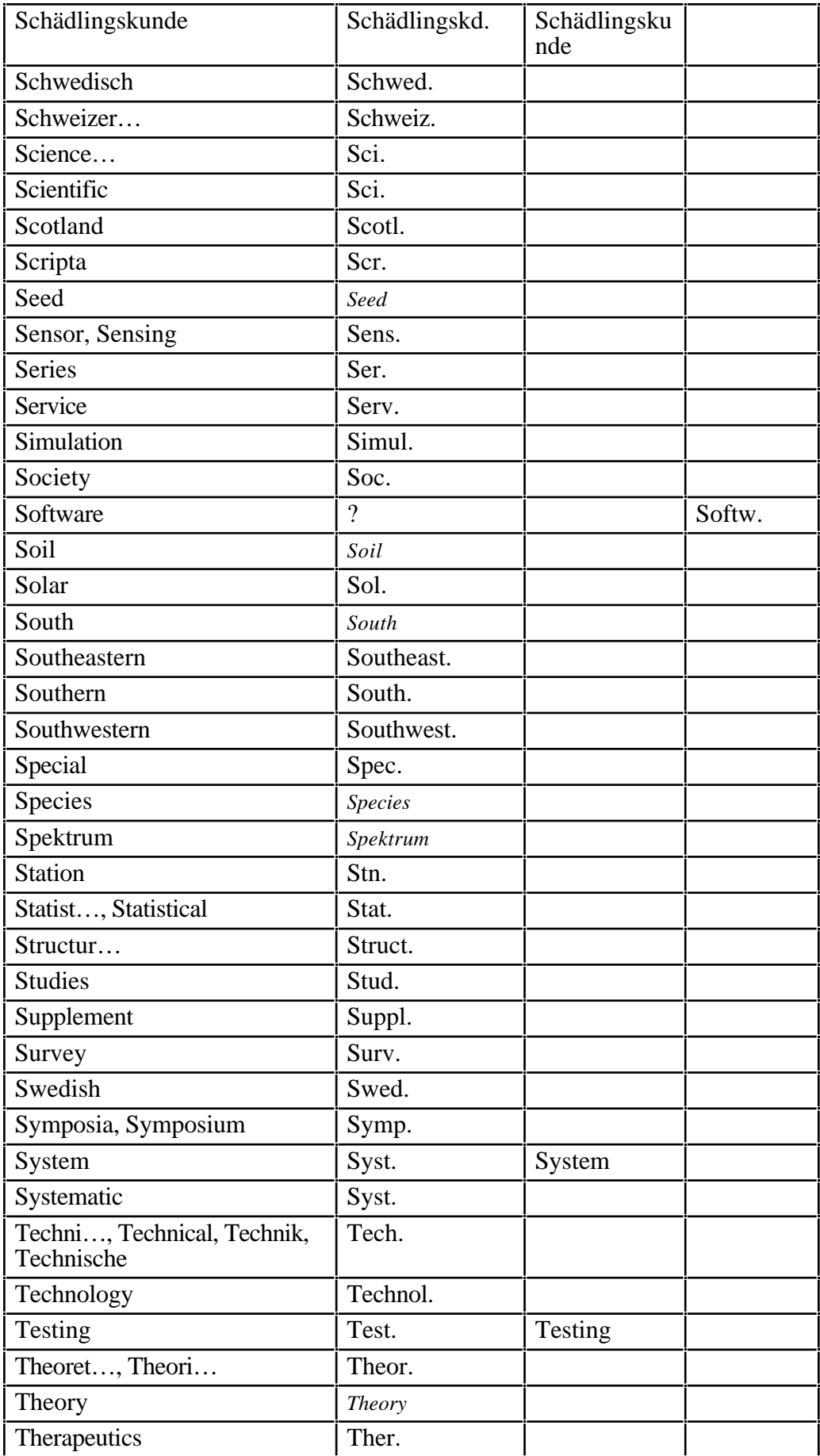

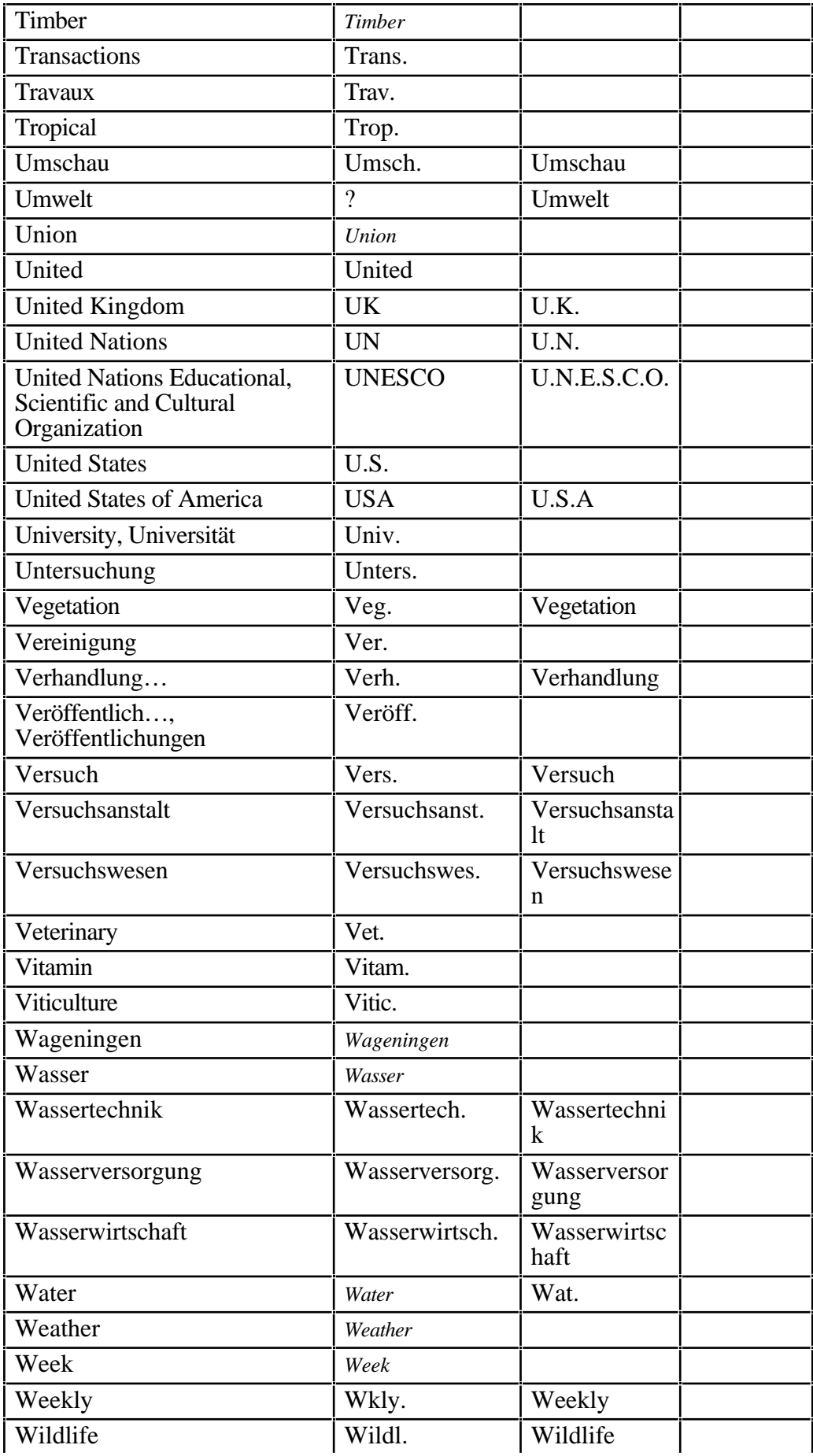

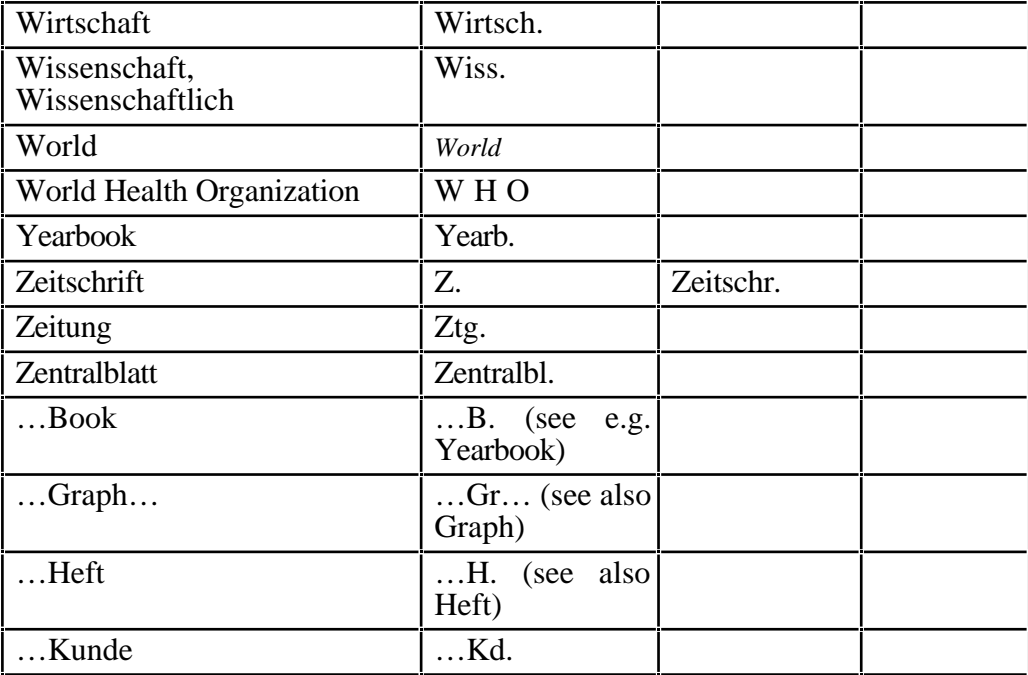

### I CITED REFERENCES

- Anonymous, 1990. *Publications handbook and style manual*. Am. Soc. Agron., Crop Sci. Soc. Am., Soil Sci. Soc. Am.: 677 South Segoe Road, Madison, WI, 92 pp.
- ANSI, 1969. *American national standard for the abbreviation of titles of periodicals.* ANSI Z29.5- 1969, American National Standards Institute, Inc., New York, 39 pp.
- Day, R.A., 1989 (3rd. ed.). *How to write & publish a scientific paper*. Cambridge Univ. Press: Cambridge a.o., 211 pp.
- Fischlin, A. & Nemecek, T., 2001. *Literaturverwaltung der Fachgruppe Systemökologie - ITÖ, D-UMNW, ETH Zürich.* Internal Report Systems Ecology, Swiss Federal Institute of Technology ETH, Zurich, Switzerland, 49 pp.

#### J SCRIPT USED TO MASSAGE AND IMPORT FROM FILEMAKER **BIBLIOGRAPHIES**

The following script used from within the editor Alpha (shareware) allows for massaging references and for easy transfer of FileMaker records into an EndNote bibliography

Script "Merge To Refer" consists of these tcl-Scripts

«include "EndNote.tcl"»

«include "date.tcl"»

*Omitted from actual inclusion here to avoid having to print it all (distributed as seperate files in folder "To be moved and installed:--> Alpha Stuff:Alpha ƒ-Tcl-UserCode" of this release)*

#### H Z39.50 T AGS

The following information may help to fix non-functioning connection files or filters.

#### • Retrieving ============

USMARC Tag,

Excerpt from http://www.ifla.org/documents/libraries/cataloging/metadata/prof\_v2.htm#sec\_6 as of 26.Jan.2000 af/ETHZ

#### GILS stands for GOVERNMENT INFORMATION LOCATOR SERVICE

USMARC Tags and Field Names (from USMARC Format for Bibliographic Data)

\*Where name for field and subfield are the same, only the subfield name is given.\*

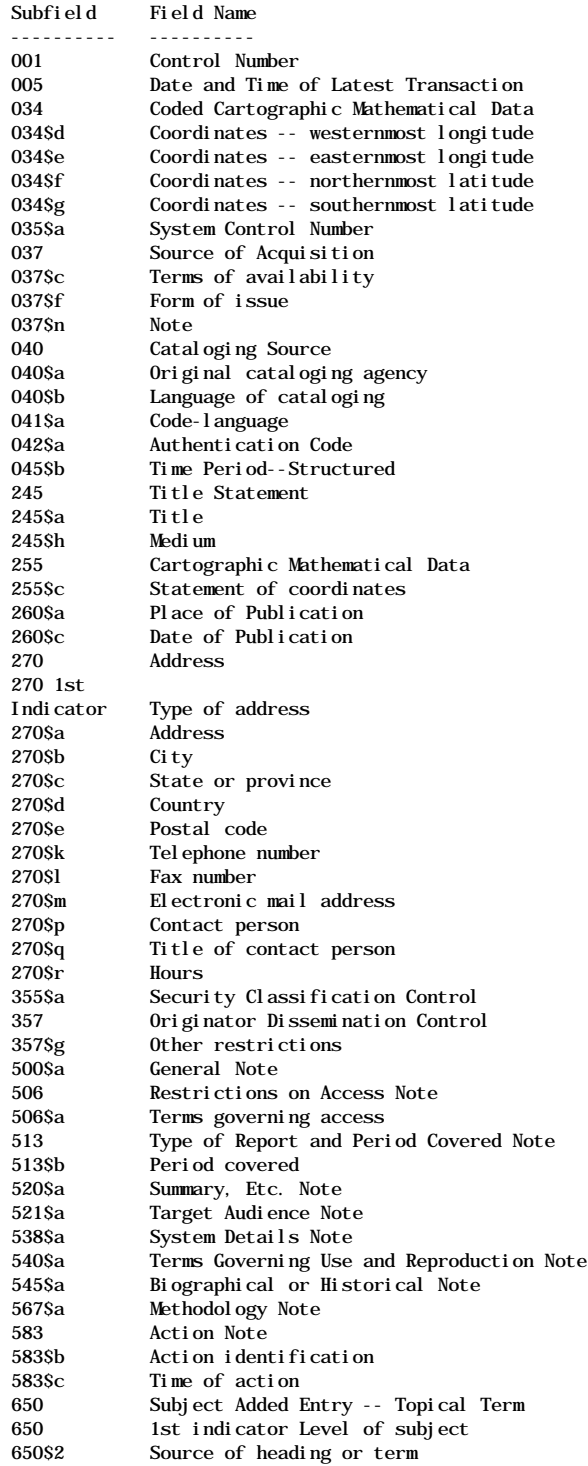

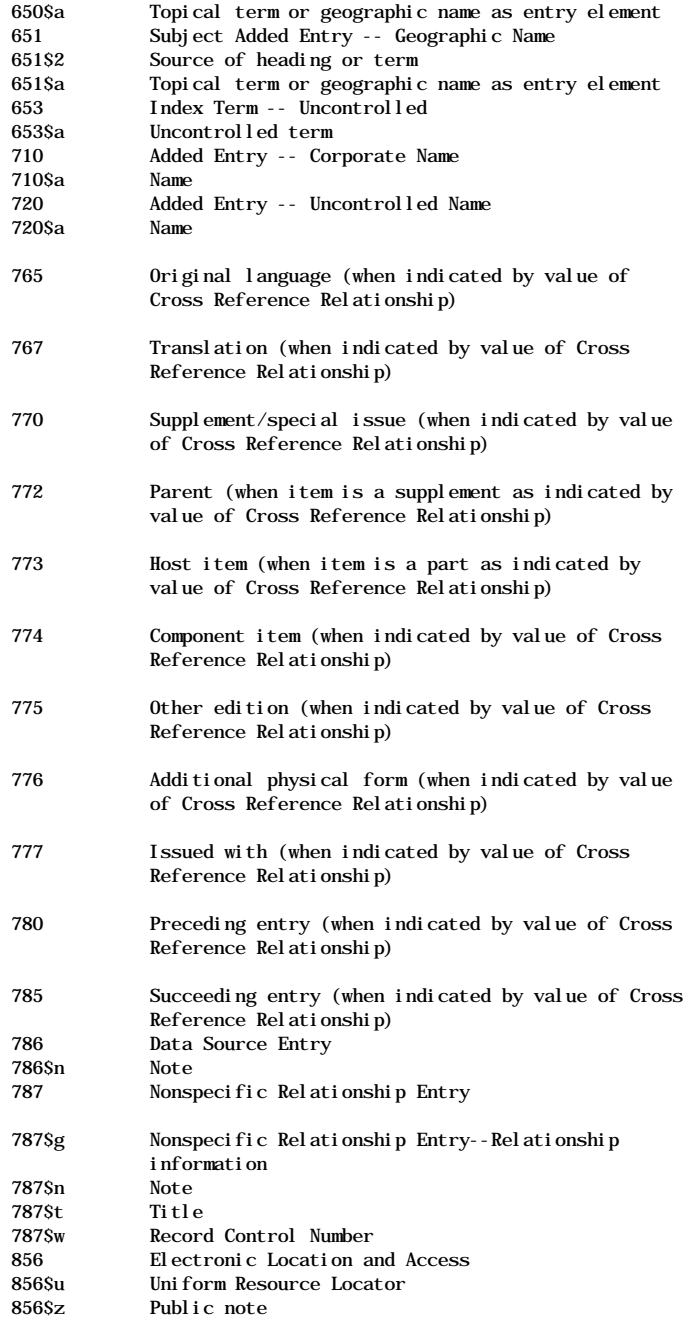

------------------------------------------------------------------------

GILS Data Elements and Corresponding USMARC Tags

 GILS Data Element USMARC Tag ----------------- ---------- Title 245\$a<br>Originator 710\$a  $0$ riginator Author 720\$a<br>Date of Publication 260\$c Date of Publication 260Sc<br>Place of Publication 260Sa Place of Publication 260Sa<br>Language of Resource 041Sa Language of Resource 041\$a<br>Abstract 520\$a  $Abstract$  Controlled Subject Index Subject Thesaurus 650 1st indicator/ 650\$2 Subject Terms Controlled Controlled Term 650\$a Subject Terms Uncontrolled

 Uncontrolled Term 653\$a Spatial Domain Bounding Coordinates 255\$c West Bounding Coordinate 034\$d East Bounding Coordinate 034\$e North Bounding Coordinate034\$f South Bounding Coordinate034\$g Place Place Keyword Thesaurus 651\$2<br>Place Keyword 651\$a Place Keyword Time Period Time Period Structured 045\$b Time Period Textual 513\$b Availability Medium 245\$h<br>Distributor 270 1  $270$  1st indicator=1<br>270Sp Distributor Name Distributor Organization 270\$q Distributor Street Address 270\$a<br>Distributor City 270\$b Distributor City Distributor State or Province 270\$c Distributor Zip or Postal Code 270\$e<br>Distributor Country 270\$d Distributor Country Distributor Network Address 270\$m Distributor Hours of Service 270\$r<br>Distributor Telephone 270\$k  $\frac{1}{2}$  Distributor Telephone 270\$k<br>Distributor Fax 270\$l Distributor Fax Resource Description 037\$f Order Process Order Information 037\$n<br>Cost 037\$c 037\$c<br>037\$n Cost Information 037\$n<br>Technical Prerequisites 538\$a Technical Prerequisites Available Time Period Available Time Structured045\$b Available Time Textual 513\$b Available Linkage Linkage Type 856\$z<br>Linkage 856\$u Li nkage Sources of Data 786Sn Methodology 567\$a Access Constraints General Access Constraints 506\$a Originator Dissemination Control 357\$g Security Classification Control 355\$a<br>Use Constraints 540\$a Use Constraints Point of Contact 270 1st Indicator=2 Contact Name 270\$p Contact Organization 270\$q Contact Street Address 270\$a Contact City 270\$b Contact State or Province270\$c Contact Zip or Postal Code 270\$e Contact Country 270\$d Contact Network Address 270\$m Contact Hours of Service 270\$r Contact Telephone 270\$k Contact Fax 270\$l Supplemental Information 500\$a Purpose 521\$a Agency Program 545\$a Cross Reference Cross Reference Title 787\$t Cross Reference Relationship 787\$g Cross Reference Linkage Linkage Type 787\$n<br>
Linkage 787\$w Li nkage

Schedule Number 583\$b<br>Control Identifier 001 Control Identifier 001 Original Control Identifier 035\$a Record Source 040\$a Language of Record 040\$b Date of Last Modification005 Record Review Date 583\$c

• Searching ===========

Excerpt from ftp://ftp.loc.gov/pub/z3950/defs/bib1.txt as of 26.Jan.2000 af/ETHZ

TABLE 1: USE ATTRIBUTES FROM Z39.50-1995 APPENDIX 3, ATR: ATTRIBUTE SETS

\_\_\_\_\_\_\_\_\_\_\_\_\_\_\_\_\_\_\_\_\_\_\_\_\_\_\_\_\_\_\_\_\_\_\_\_\_\_\_\_\_\_\_\_\_\_\_\_\_\_\_\_\_\_\_\_\_\_\_\_\_\_\_\_\_\_\_\_\_\_\_\_\_\_\_\_\_

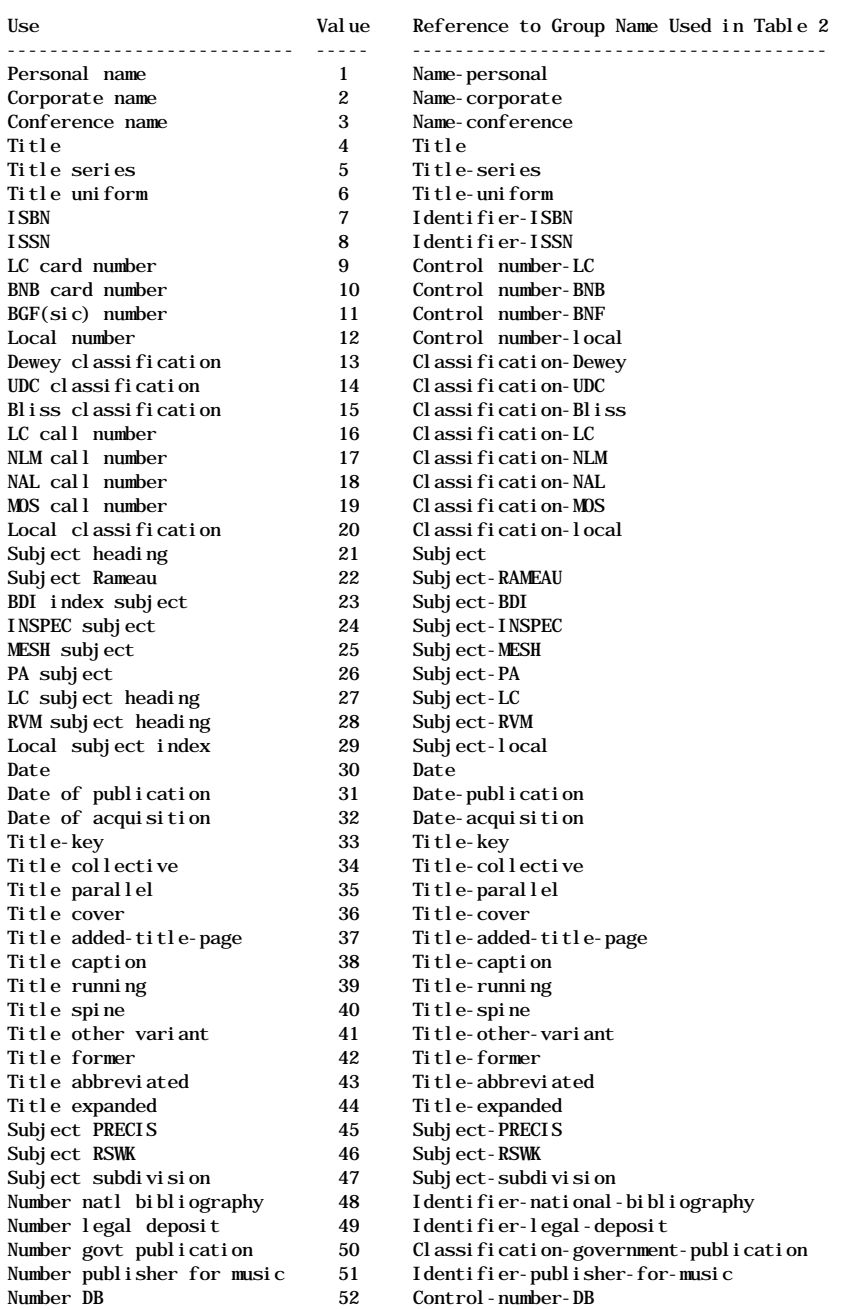

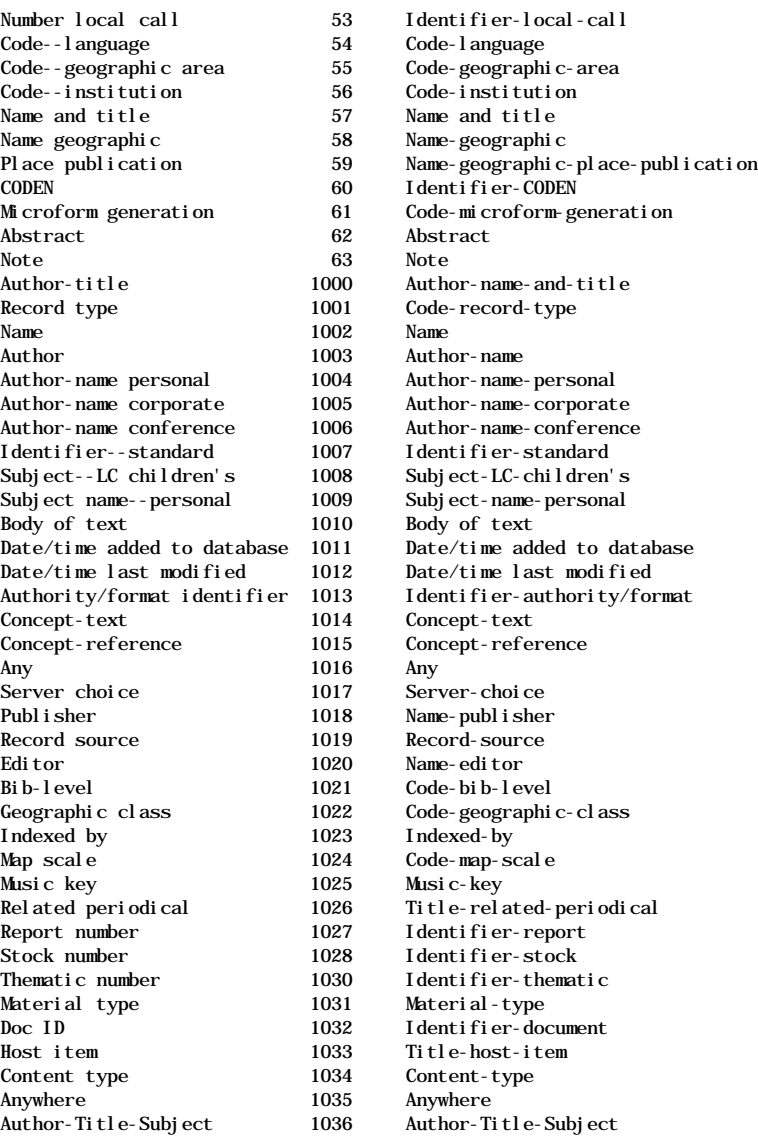